#### $\bigcap_{i=1}^n A_i$ Sie sollten bei der Visualisierung von Daten immer ihr Ziel im Auge behalten:  $\blacksquare$  $\sim$  Graken in einer Präsentation oder Ausarbeitung sind für den Zuhörer/Leser und müssen diesen überzeugen diesen  $\sim$ library(ggthemes)  $\bigcap_{i=1}^n d_i$ library(pander)  $\sim$  Austria ■ V T U  $\sim$  6  $\pm$  $\sqrt{1110}$ IE 56 13  $\sim$  die Null nichtin ihr Balkendiagramm aufnehmen kleine Differenzen viel größer erscheinen, als sie die Null nicht ihr Balkendiagramm aufnehmen kleinen kleine Differenzen viel größer erscheinen, als sie die Null nicht d  $\left( -111 \right)$  $\bigcap$   $\bigcap$   $\bigcap$ ✚ Punktediagramme  $\blacksquare$ ilidelines fiir die Visualisieri  $\blacksquare$  Wie ist die Verteilung auf den j $\blacksquare$ Diesen Fragen können Sie sich nähern indem Sie alleDatenpunkte zeigen Möglichkeiten um die Punktewolke etwas zu entzerren: ✚ Mit*jitter* können Sie jeden Datenpunkt zufällig um einen kleinen Bereich horizontal verschieben ✚ In unserem Beispiel können wir dadurch die übereinander liegenden Punkte etwas voneinander abgrenzen Mit *alpha blending* können Sie die Datenpunkte transparent machen **Überlgegung:** Ist es hier eventuell sinnvoller die komplette Verteilung anstatt einzelne Datenpunkte zu zeigen? Daher ist es wichtig zu beachten: **Verwenden Sie immer einheitliche Achsgrößen** wenn SieDaten über mehrereGraken vergleichen Ordnen Sie die Graken vertikal an Ein Vergleich der Graken macht dies besonders deutlich Siekönnen die Funktion reorder verwenden um eine Sortierung nach ihren Wünschen zu erreichen Zeigen Sie die Lebenserwartungim Jahr 1960 für alle Länder mit mehr als 15 Mio. Einwohnern auf ✚ ggplot sortiert hier per Default alphabetisch, wodurch alle Werte von 1960 *vor* allen Werten von 2010 kommen  $\bullet$  Diese Darstellung erschweiten den Vergleich zur den Vergleich zur den Gruppen display.brewer.all(type="div") Abschreibende Beispiele Beispiele Beispiele Beispiele Beispiele Beispiele Beispiele Beispiele Beispiele Beispiele Beispiele Beispiele Beispiele Beispiele Beispiele Beispiele Beispiele Beispiele Beispiele Beispiele Beispiel  $\bigcap$ **country Jahr einkommen** Germany 1970 59.435616 **country Jahr e** g visualis  $\left[\Gamma_{\alpha+1},\ldots,\Gamma_{\alpha}\right]$ Daten [Dataviz] Guidelines für die [Visualisierung](https://rafalab.github.io/dsbook/) von

# Prinzipien der Datenvisualisierung

- ✚ Bisher hatten wir uns hauptsächlich auf die technische Seite der Visualisierung mit ggplot2 konzentriert
- ✚ Hier sollen allgemeine Prinzipien und Guidelines zur Datenvisualisierung vorgestellt werden
- **╋** Diese [Vorlesungseinheit](https://www.biostat.wisc.edu/~kbroman/presentations/graphs2017.pdf) orientiert sich an einem Vortrag von Karl [Broman](http://kbroman.org/) mit dem Titel: <u>"Creating effective figures</u> and tables", [Vorlesungsfolien](https://rafalab.github.io/dsbook/) von Peter Aldhous Introduction to Data [Visualization](http://paldhous.github.io/ucb/2016/dataviz/index.html) course und dem Buch Introduction to Data Science (Kapitel 10)

# Prinzipien der Datenvisualisierung

Aufbau der Vorlesungseinheit:

- $\bullet$  Beispiele unvorteilhafter Grafiken aufzeigen
- ✚ Vorschläge machen, wie diese verbessert werden können
- ✚ Allgemeine Prinzipien zur Visualisierung aus diesen Beispielen ableiten

Sie sollten bei der Visualisierung von Daten immer ihr Ziel im Auge behalten:

- $\bullet$  Explorative Grafiken nur für Sie selbst können niedrigeren Standards genügen
- Grafiken in einer Präsentation oder Ausarbeitung sind für den Zuhörer/Leser und müssen diesen überzeugen

## Prinzipien der Datenvisualisierung

Wir verwenden diese Pakete:

library(tidyverse) library(readxl) library(gridExtra) library(ggthemes) library(gganimate) library(pander)

#### **Chart Suggestions-A Thought-Starter**

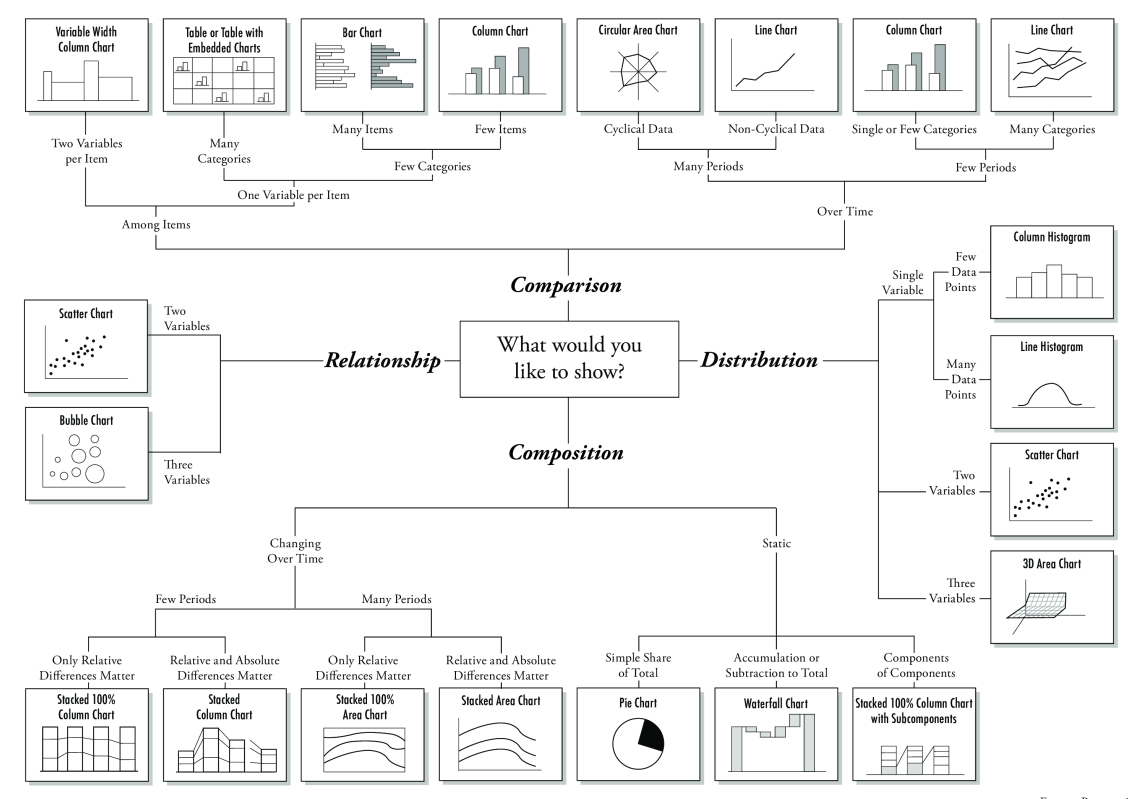

www.ExtremePresentation.com © 2009 A. Abela - a.v.abela@gmail.com

Quelle: [https://extremepresentation.typepad.com/blog/2006/09/choosing\\_a\\_good.html](https://extremepresentation.typepad.com/blog/2006/09/choosing_a_good.html)

Neben den verschiedenen Typen von Grafiken stehen uns viele weitere Möglichkeiten zur Verfügung wie wir Daten visualisieren können. Bspw. durch Wahl der:

- ✚ Position
- ✚ Ausrichtung
- ✚ Winkel
- ✚ Fläche
- ✚ Helligkeit
- ✚ Farbgebung

**Beispiel:** Nutzung von Internet-Browsern für Januar 2000 und Januar 2018

- $\bullet$  Daten zur Nutzung von Internet-Browsers können Sie unter **[StatCounter](http://gs.statcounter.com/browser-market-share/desktop/worldwide/#monthly-200901-201809)** einsehen
- ✚ In vielen Präsentation wird für diese Fragestellung ein Kuchendiagramm verwendet:

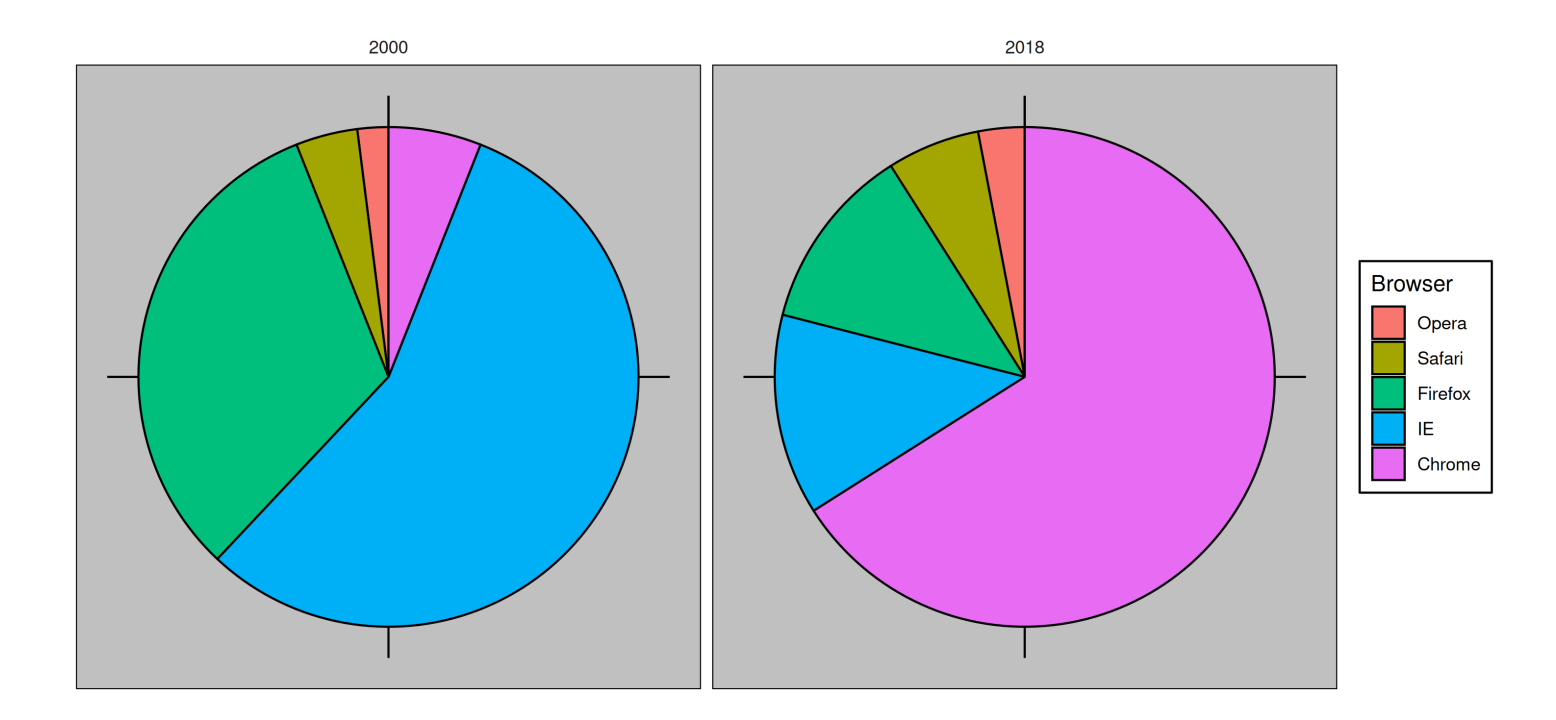

- ✚ Die **Fläche und der Winkel** im Kuchendiagramm werden verwendet um den Anteil jedes Browsers am Gesamtmarkt aufzuzeigen
- ✚ Diese Darstellungsweise ist **suboptimal**, da Menschen nicht gut darin sind Winkel abzuschätzen und sogar noch schlechter bei Flächen

# Kuchendiagramme

Beantworten Sie sich beispielsweise folgende Fragen:

Um wie viel verändert sich der Marktanteil jedes Browsers von 2000 zu 2018?

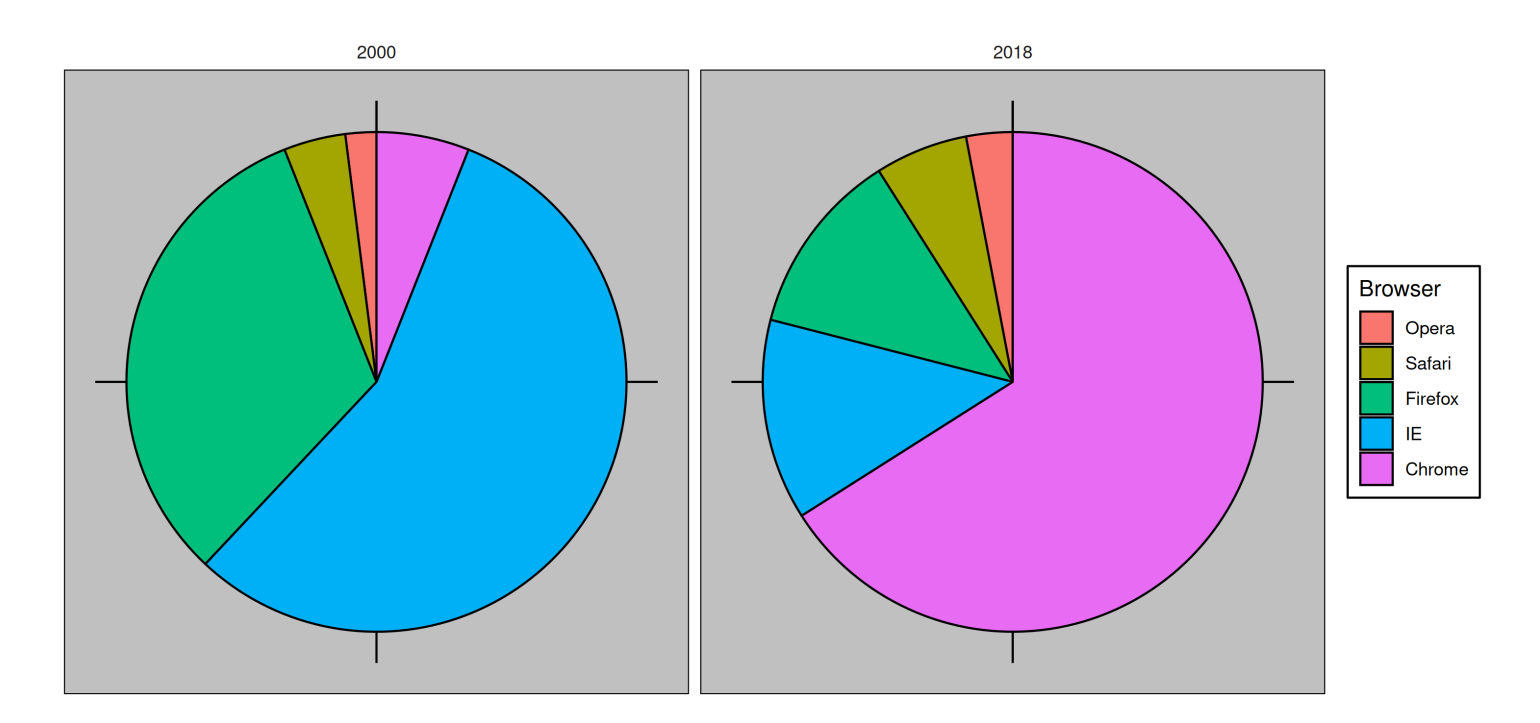

### Kuchendiagramme

✚ Es wäre in diesem Fall einfacher und verständlicher die nackten Zahlen zu präsentieren:

#### **Browser 2000 2018**

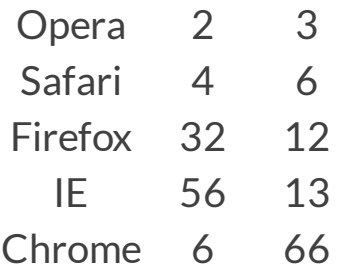

- ✚ Mit einem Balkendiagrammen kommen Sie der menschlichen Wahrnehmung besser entgegen
- Das menschliche Gehirn ist deutlich besser im Abschätzen von Längen als von Winkeln
- ✚ Durch Hilfslinien (hier für jede 10%) können Sie den Leser zusätzlich beim schnellen Verständnis unterstützen:

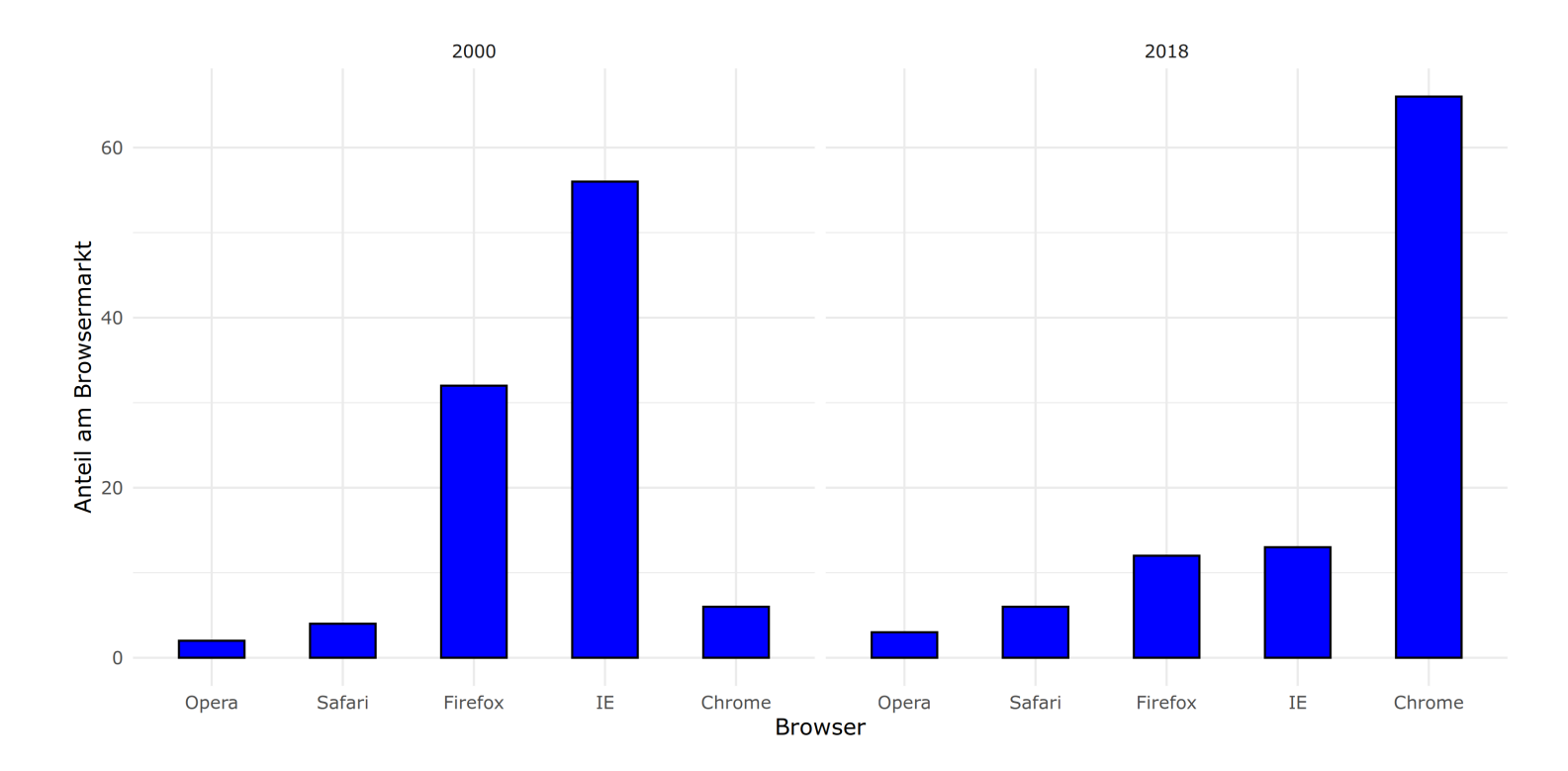

Ein Vergleich zwischen Kuchen und Balkendiagramm:

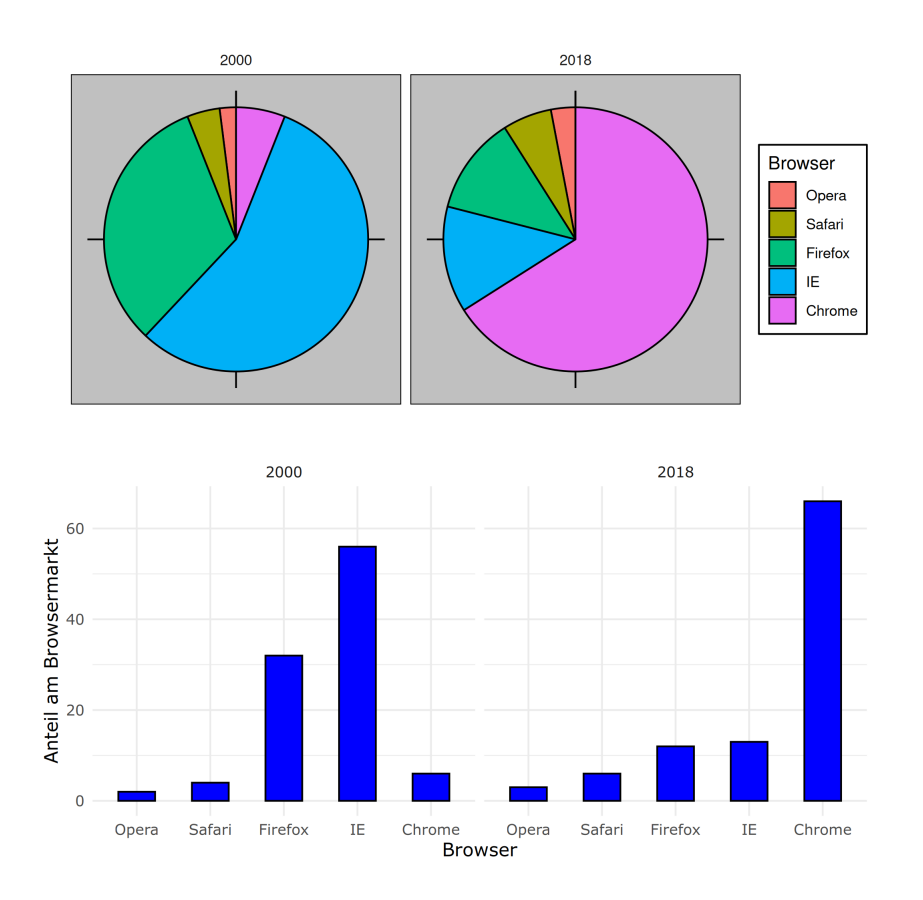

# Kuchendiagramm vs. Balkendiagramm

- ✚ Durch das Balkendiagramm können Sie prozentuale Unterschiede direkt ablesen
- ✚ Sollten Sie dennoch ein Kuchendiagramm nutzen, dann sollten Sie die prozentualen Anteile in das Diagramm mit aufnehmen um Abschätzungen der Fläche oder Winkel zu umgehen:

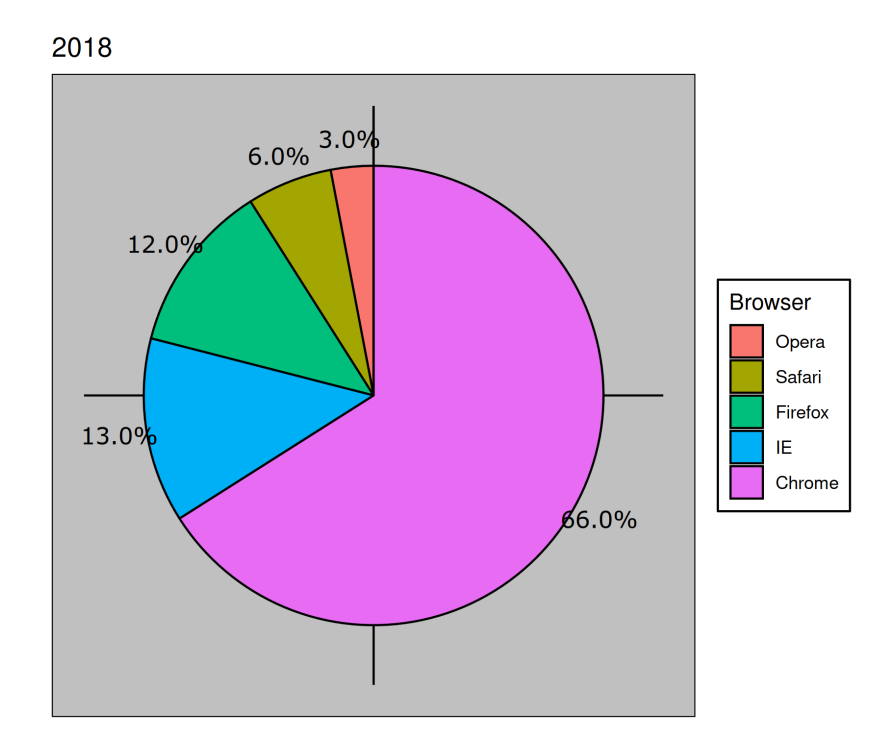

Es gilt: Balkendiagrammen **immer** bei Null beginnen

Es gilt: Balkendiagrammen **immer** bei Null beginnen

✚ Durch die Verwendung eines Balkendiagramms wird automatisch impliziert, dass die Länge des Balkens proportional zur gezeigten Stückzahl ist

Es gilt: Balkendiagrammen **immer** bei Null beginnen

- ✚ Durch die Verwendung eines Balkendiagramms wird automatisch impliziert, dass die Länge des Balkens proportional zur gezeigten Stückzahl ist
- $\div$  **Wenn Sie die Null nicht in ihr Balkendiagramm aufnehmen können kleine Differenzen viel größer erscheinen, als sie** eigentlich sind

Es gilt: Balkendiagrammen **immer** bei Null beginnen

- ✚ Durch die Verwendung eines Balkendiagramms wird automatisch impliziert, dass die Länge des Balkens proportional zur gezeigten Stückzahl ist
- $\div$  **Wenn Sie die Null nicht in ihr Balkendiagramm aufnehmen können kleine Differenzen viel größer erscheinen, als sie** eigentlich sind
- $\bullet$  Dies wird oft in der Politik oder den Medien verwendet um sich besser darzustellen

Hier ein Beispiel aus den FOX News:

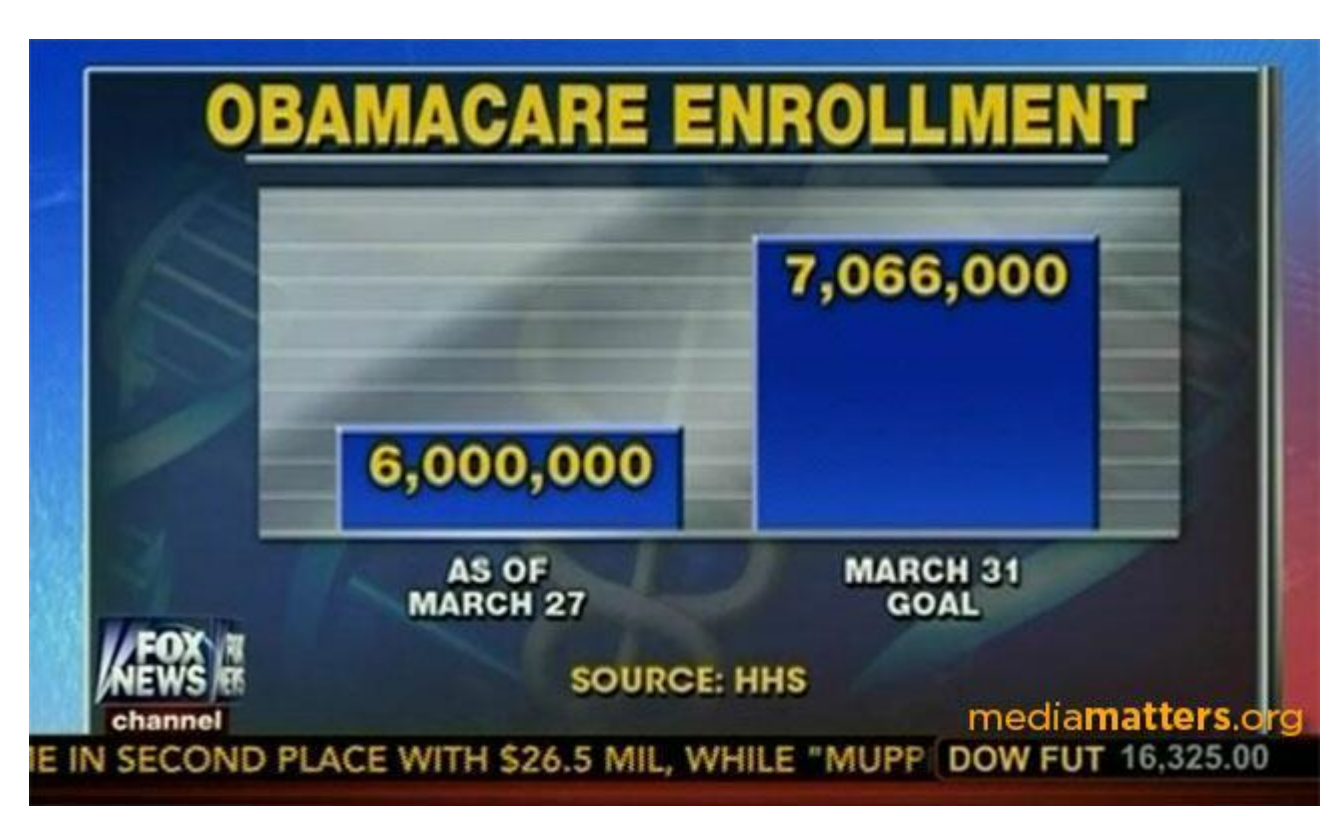

Quelle: Fox News; https://flowingdata.com/2015/08/11/real-chart-rules-to-follow/

- $\bullet$  In der Grafik erscheint es so als ob Obamacare zum Ziele hatte drei mal so viele Personen zu versichern als aktuell versichert sind
- ✚ Jedoch ist das Ziel Ende März nur um 17,8% höher als die tatsächlich eingeschriebene Zahl an Versicherten
- $\bullet$  Eine Grafik, welche bei Null beginnt macht den Unterschied deutlich:

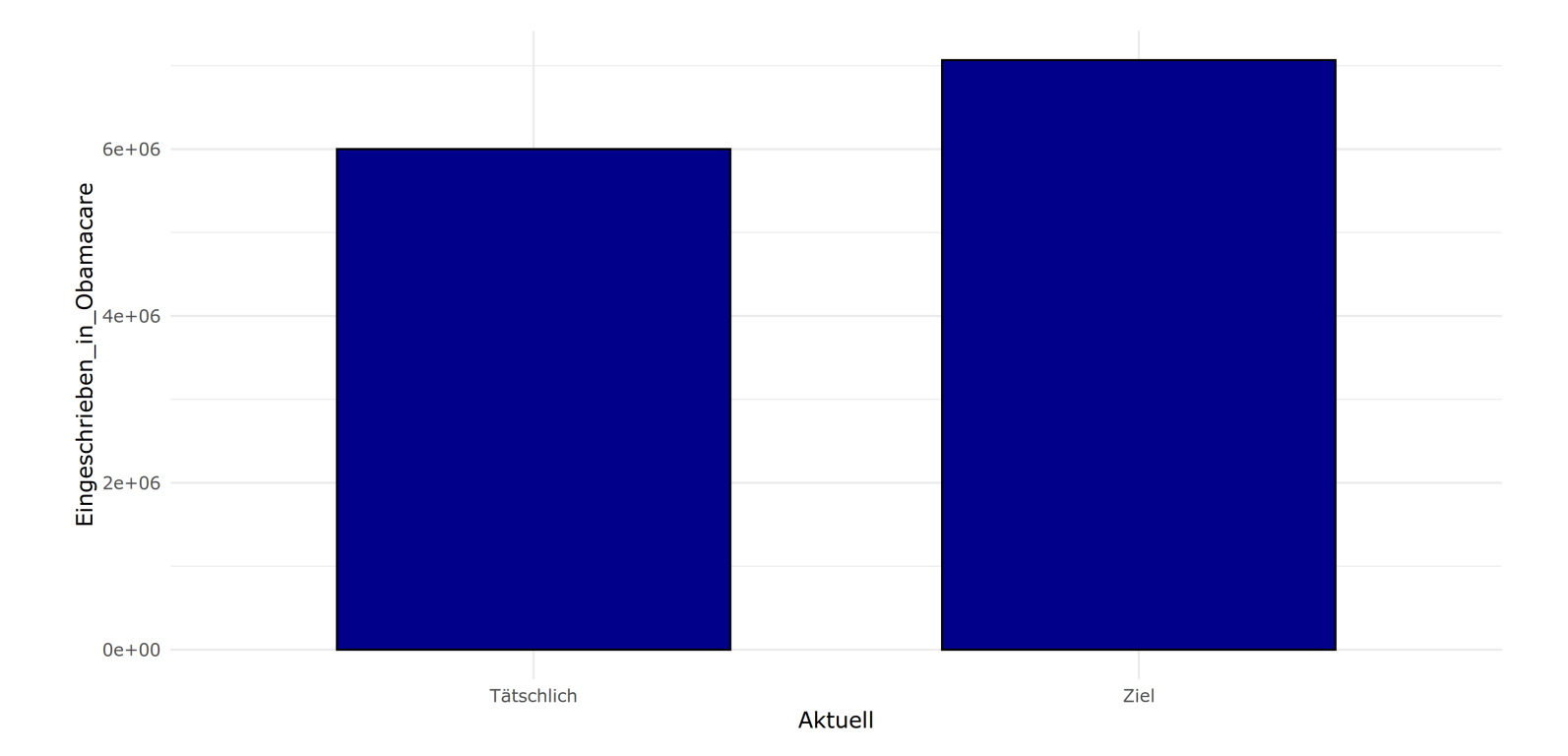

Angenommen Sie vergleichen dieKörpergrößen vonVater (175cm) und Sohn (110cm) auf gleicheWeise

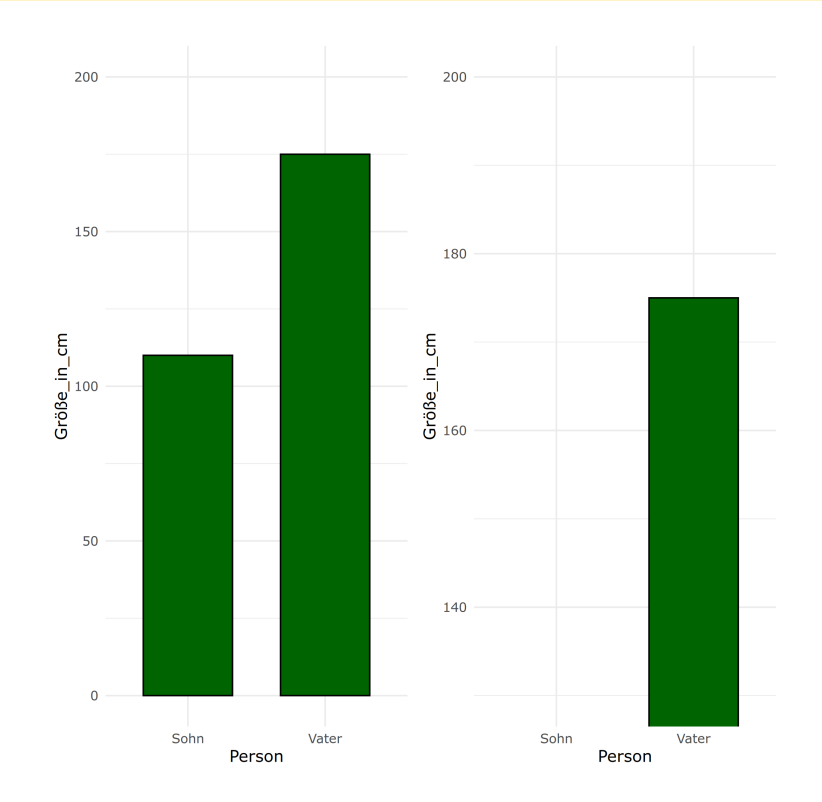

Angenommen Sie vergleichen dieKörpergrößen vonVater (175cm) und Sohn (110cm) auf gleicheWeise

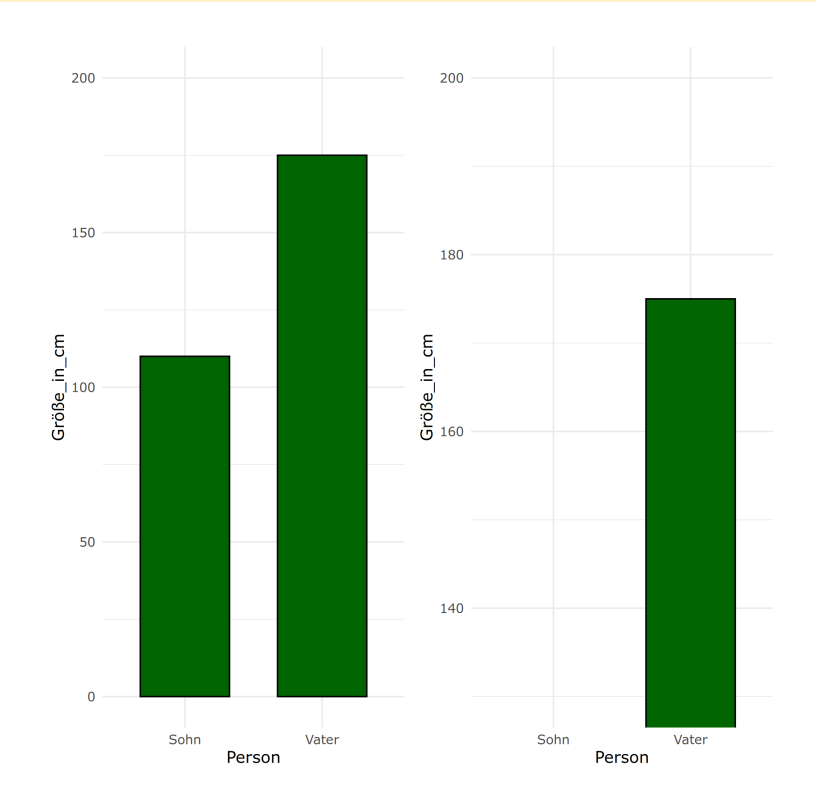

Hier wird deutlich, warum es wichtig ist ein Balkendiagramm bei Null zu beginnen

#### Schaubilder immer bei Null beginnen?

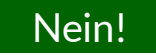

# Schaubilder immer bei Null beginnen?

#### Nein!

Wenn Sie die Position im Schaubild und nicht die Länge (von Balken) verwenden, dann ist es **nicht nötig** das Schaubild bei Null beginnen zu lassen

- ✚ Liniendiagramme
- ✚ Punktediagramme
- $\div$  Bubble Grafiken
- ✚ ...

müssen alle **nicht** bei Null beginnen.

Gegeben Sie wollen das BIP aller Kontinente in 2018 einander gegenüberstellen

 $+$  Standardmäßig wird hierfür eine Grafik gezeigt, welche den Mittelwert als Balken mit den dazugehörigen Standardfehlern zeigt

Gegeben Sie wollen das BIP aller Kontinente in 2018 einander gegenüberstellen

 $\bullet$  Standardmäßig wird hierfür eine Grafik gezeigt, welche den Mittelwert als Balken mit den dazugehörigen Standardfehlern zeigt

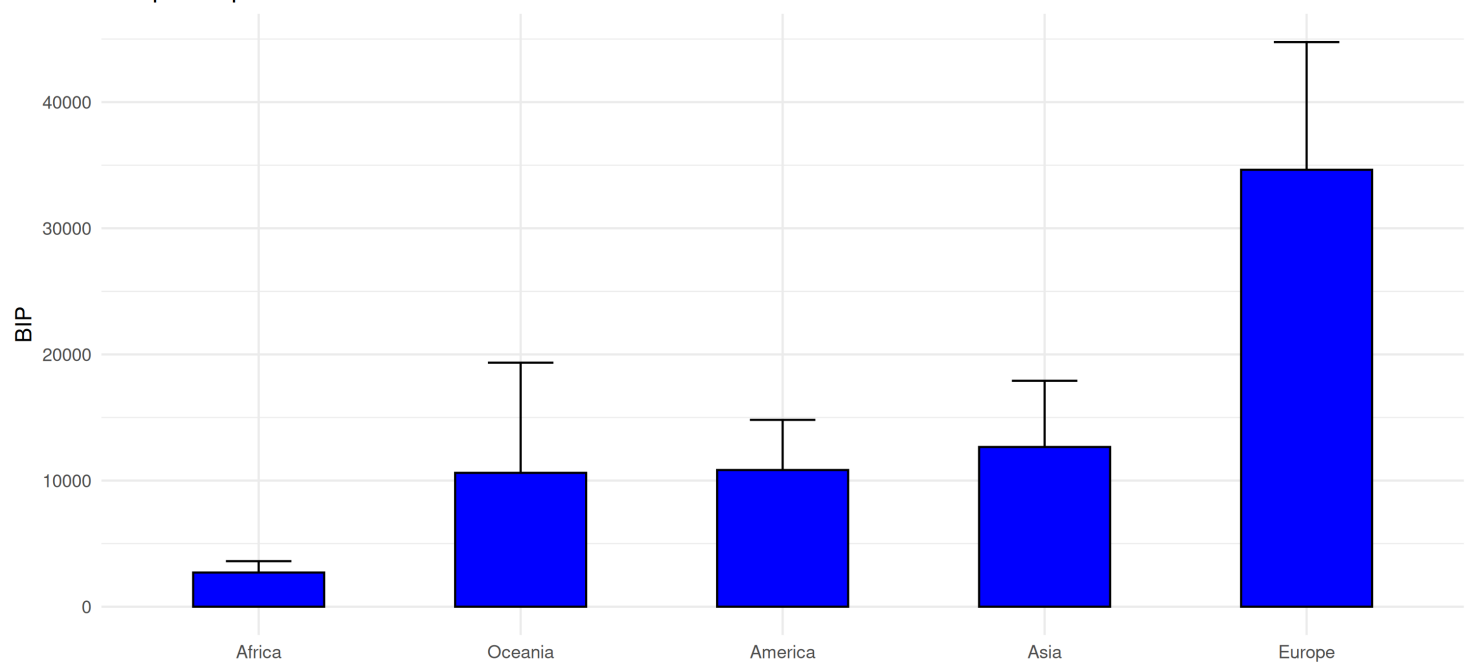

BIP pro Kopf der einzelnen Kontinente in 2018

- ✚ Sie können allgemeine Trends in ihren Daten aufzeigen, z.B. ist das durchschnittliche BIP in Afrika am geringsten und Europa am höchsten
- $\bullet$  Allerdings können Sie nichts zur Variabilität innerhalb der Kontinente sagen
	- ✚ Die Verteilung des BIPs ist hier schwer zu beurteilen
- ✚ Zwei einfache Fragen, welche mit dem Balkendiagramm nicht beantwortet werden können:
	- $\bullet$  Haben alle Länder in Afrika ein geringeres BIP als in Ozeanien?
	- Wie ist die Verteilung auf den jeweiligen Kontinenten?

- Sie können allgemeine Trends in ihren Daten aufzeigen, z.B. ist das durchschnittliche BIP in Afrika am geringsten und Europa am höchsten
- $\bullet$  Allerdings können Sie nichts zur Variabilität innerhalb der Kontinente sagen
	- ✚ Die Verteilung des BIPs ist hier schwer zu beurteilen
- ✚ Zwei einfache Fragen, welche mit dem Balkendiagramm nicht beantwortet werden können:
	- $\bullet$  Haben alle Länder in Afrika ein geringeres BIP als in Ozeanien?
	- Wie ist die Verteilung auf den jeweiligen Kontinenten?

Diesen Fragen können Sie sich nähern indem Sie alleDatenpunkte zeigen

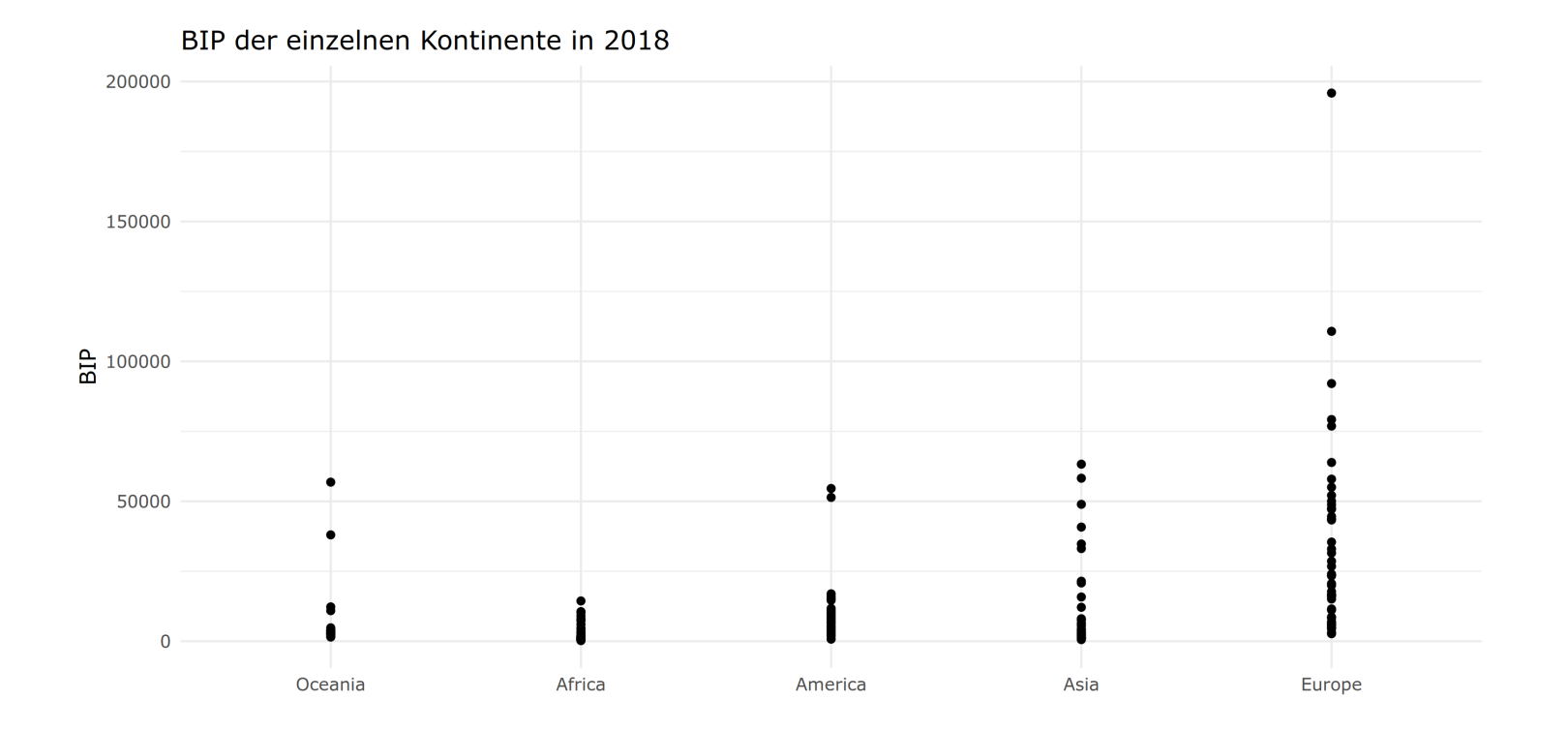

- Hier bekommen Sie eine Idee davon, in welchem Bereich das BIP für die einzelnen Kontinente liegen
- Diese Grafik ist immer noch problematisch, da Sie nicht das BIP eines jeden Landes sehen können; viele Datenpunkte liegen übereinander

Möglichkeiten um die Punktewolke etwas zu entzerren:

- ✚ Mit*jitter* können Sie jeden Datenpunkt zufällig um einen kleinen Bereich horizontal verschieben
	- ✚ In unserem Beispiel können wir dadurch die übereinander liegenden Punkte etwas voneinander abgrenzen
- ✚ Mit *alpha blending* können Sie die Datenpunkte transparent machen
	- ✚ Wenn mehrere Punkte aufeinander fallen erscheint dieser Bereich dunkler

Durch *jitter* und *alpha blending* bekommen Sie ein besseres Gefühl für die Verteilung der Daten

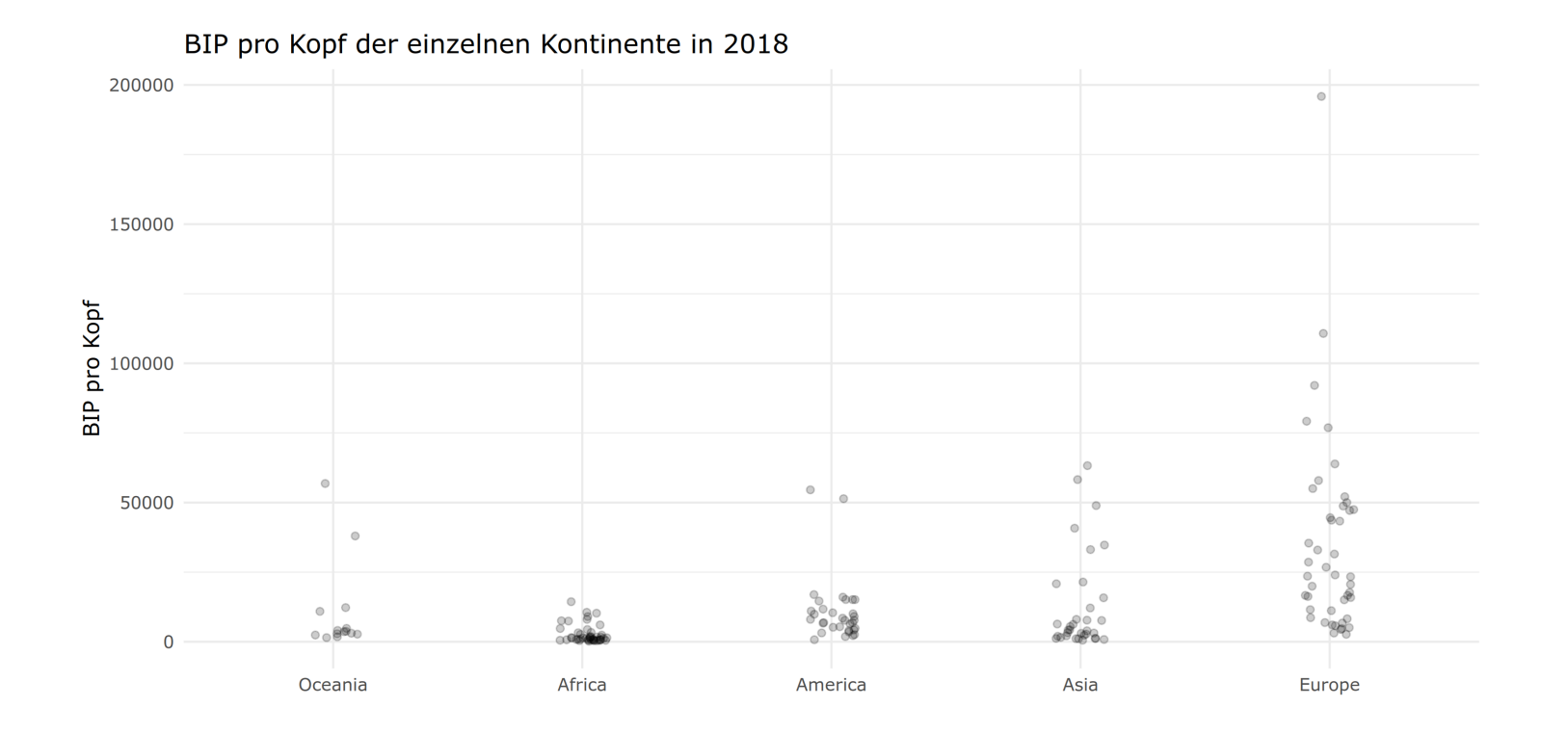

- ✚ Nun sehen Sie, dass die meisten Länder Afrikas deutlich ärmer sind als die Europas, aber das viele Länder Americas ein ähnliches BIP aufweisen wie die Asiens
- ✚ Weiterhin ist die Verteilung der Länder pro Kontinent recht ähnlich, mit Ausnahme von Europa

- ✚ Nun sehen Sie, dass die meisten Länder Afrikas deutlich ärmer sind als die Europas, aber das viele Länder Americas ein ähnliches BIP aufweisen wie die Asiens
- ✚ Weiterhin ist die Verteilung der Länder pro Kontinent recht ähnlich, mit Ausnahme von Europa

**Überlgegung:** Ist es hier eventuell sinnvoller die komplette Verteilung anstatt einzelne Datenpunkte zu zeigen?

- ✚ Nun sehen Sie, dass die meisten Länder Afrikas deutlich ärmer sind als die Europas, aber das viele Länder Americas ein ähnliches BIP aufweisen wie die Asiens
- ✚ Weiterhin ist die Verteilung der Länder pro Kontinent recht ähnlich, mit Ausnahme von Europa

**Überlgegung:** Ist es hier eventuell sinnvoller die komplette Verteilung anstatt einzelne Datenpunkte zu zeigen?

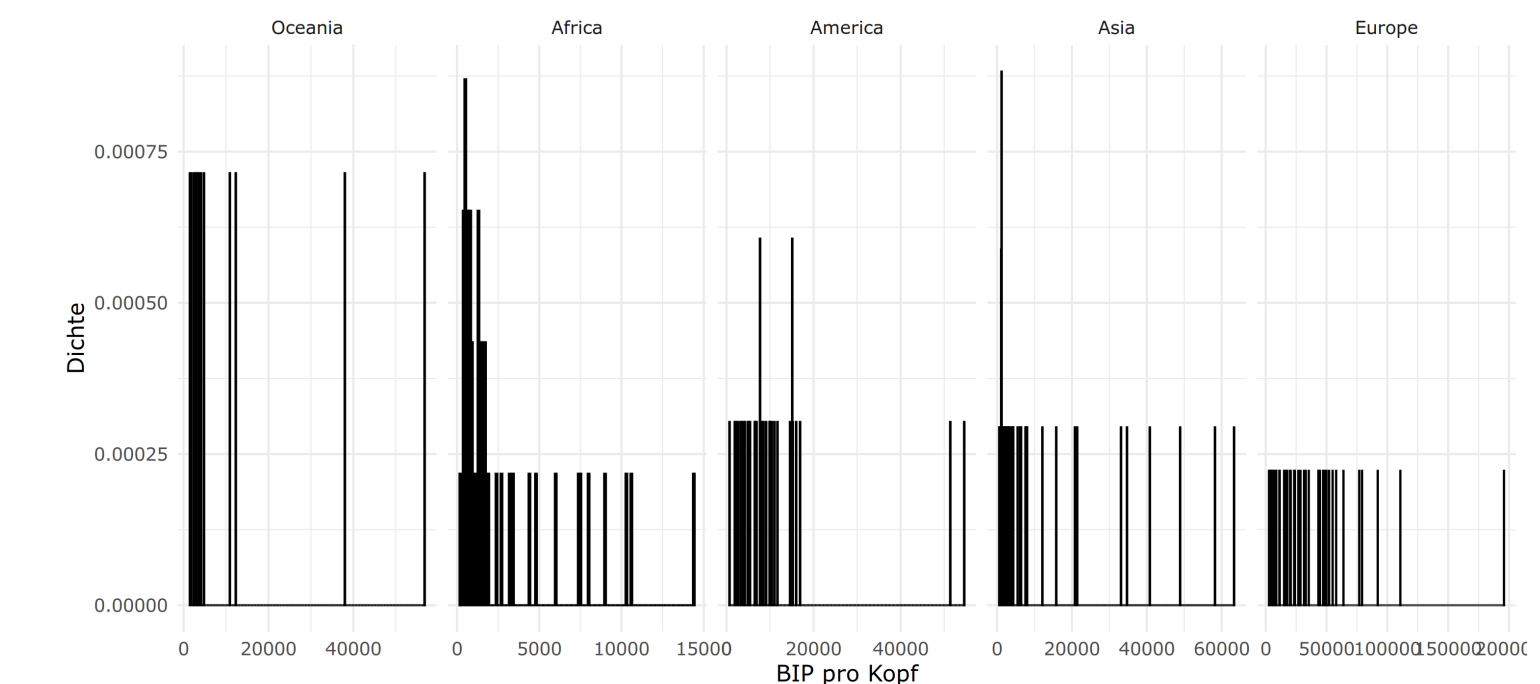

BIP pro Kopf der einzelnen Kontinente in 2018

# Verwenden Sie einheitliche Achsgrößen

- ✚ **Problem:** Hier wird nicht auf den ersten Blick ersichtlich, dass afrikanische Länder zum Großteil ein geringeres BIP haben als europäische Länder
- ✚ Dies liegt daran, dass die x-Achse in beiden Schaubildern unterschiedliche Zahlenbereiche umfasst

Daher ist es wichtig zu beachten:

**Verwenden Sie immer einheitliche Achsgrößen** wenn SieDaten über mehrereGraken vergleichen

# Verwenden Sie einheitliche Achsgrößen

- ✚ **Problem:** Hier wird nicht auf den ersten Blick ersichtlich, dass afrikanische Länder zum Großteil ein geringeres BIP haben als europäische Länder
- ✚ Dies liegt daran, dass die x-Achse in beiden Schaubildern unterschiedliche Zahlenbereiche umfasst

Daher ist es wichtig zu beachten:

**Verwenden Sie immer einheitliche Achsgrößen** wenn SieDaten über mehrereGraken vergleichen

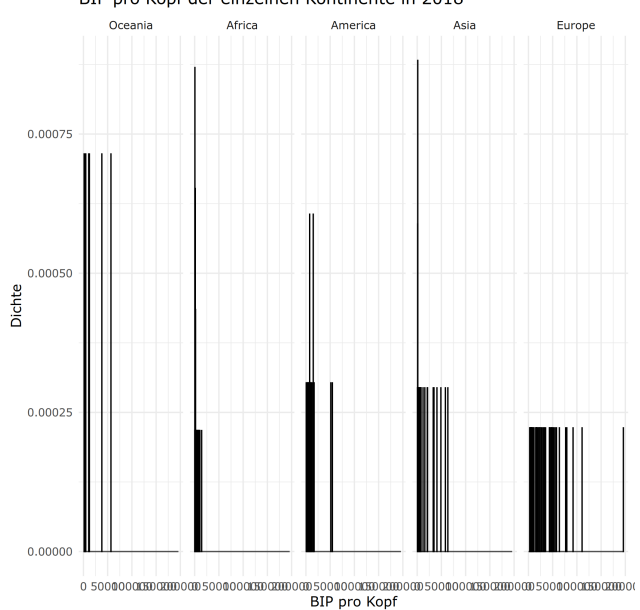

BIP pro Kopf der einzelnen Kontinente in 2018

### Verwenden Sie einheitliche Achsgrößen

- $\bullet$  Wenn Sie ihren Fokus auf vertikale Änderungen legen wollen, dann ordnen Sie ihre Grafiken horizontal zueinander an
- Wenn Sie ihren Fokus auf horizontale Änderungen legen wollen, dann ordnen Sie ihre Grafiken vertikal zueinander an
- $\bullet$  In unserem Beispiel wollen Sie herausfinden, ob Kontinente und deren Länder sich im Hinblick auf deren BIP voneinander unterscheiden. Somit interessieren uns Veränderungen auf der x-Achse, d.h. horizontale Veränderungen
- $\bullet$  Wenn Sie ihren Fokus auf vertikale Änderungen legen wollen, dann ordnen Sie ihre Grafiken horizontal zueinander an
- Wenn Sie ihren Fokus auf horizontale Änderungen legen wollen, dann ordnen Sie ihre Grafiken vertikal zueinander an
- $\bullet$  In unserem Beispiel wollen Sie herausfinden, ob Kontinente und deren Länder sich im Hinblick auf deren BIP voneinander unterscheiden. Somit interessieren uns Veränderungen auf der x-Achse, d.h. horizontale Veränderungen

Ordnen Sie die Grafiken vertikal an

Hier sehen Sie die unterschiede innerhalb der einzelnen Gruppen sehr schnell (wir klammern die Außreiser bei Europa aus und betrachten nur die Länder < \$100 000 BIP pro Kopf:

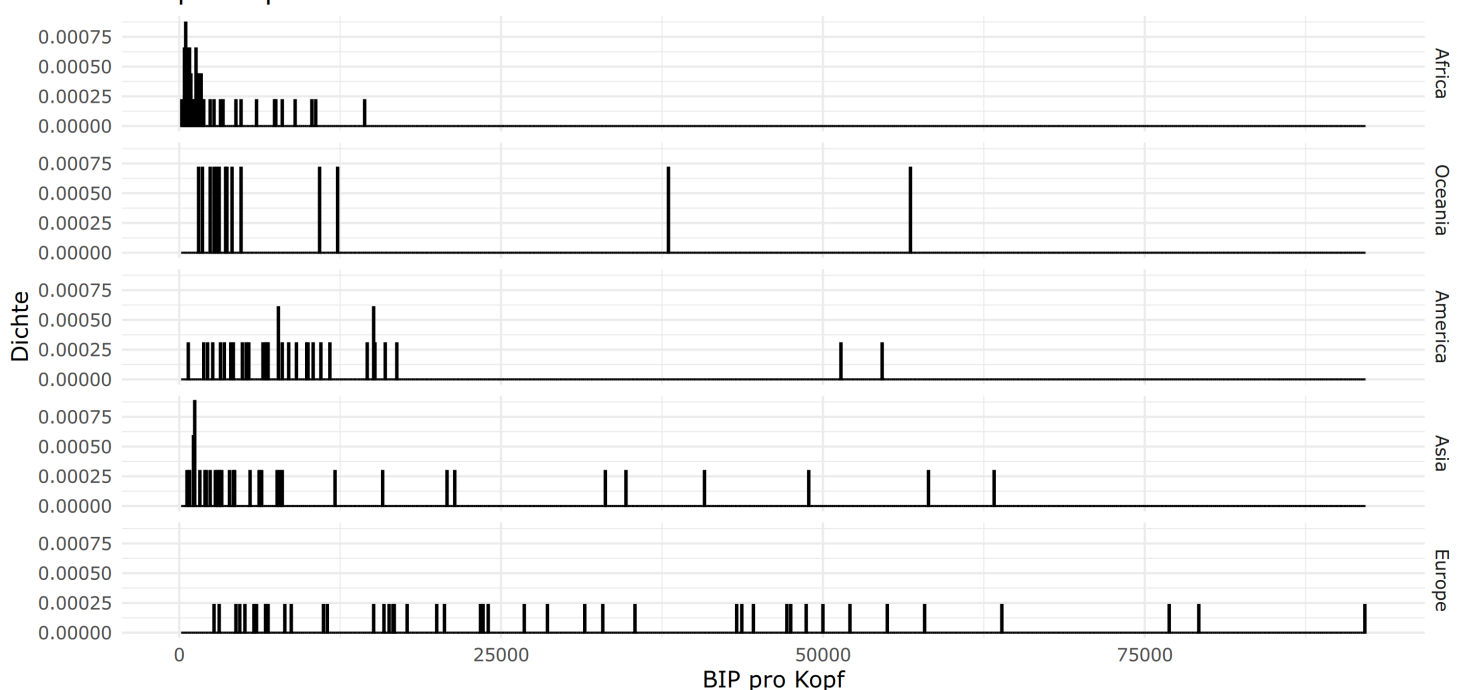

BIP pro Kopf der einzelnen Kontinente in 2018

- ✚ Eine weitere Möglichkeit die Information über das BIP kompakt darzustellen bieten Boxplots.
- ✚ Hier können Sie auch alle Datenpunkte zeigen um die Informationsdichte der Boxplots zu erhöhen:

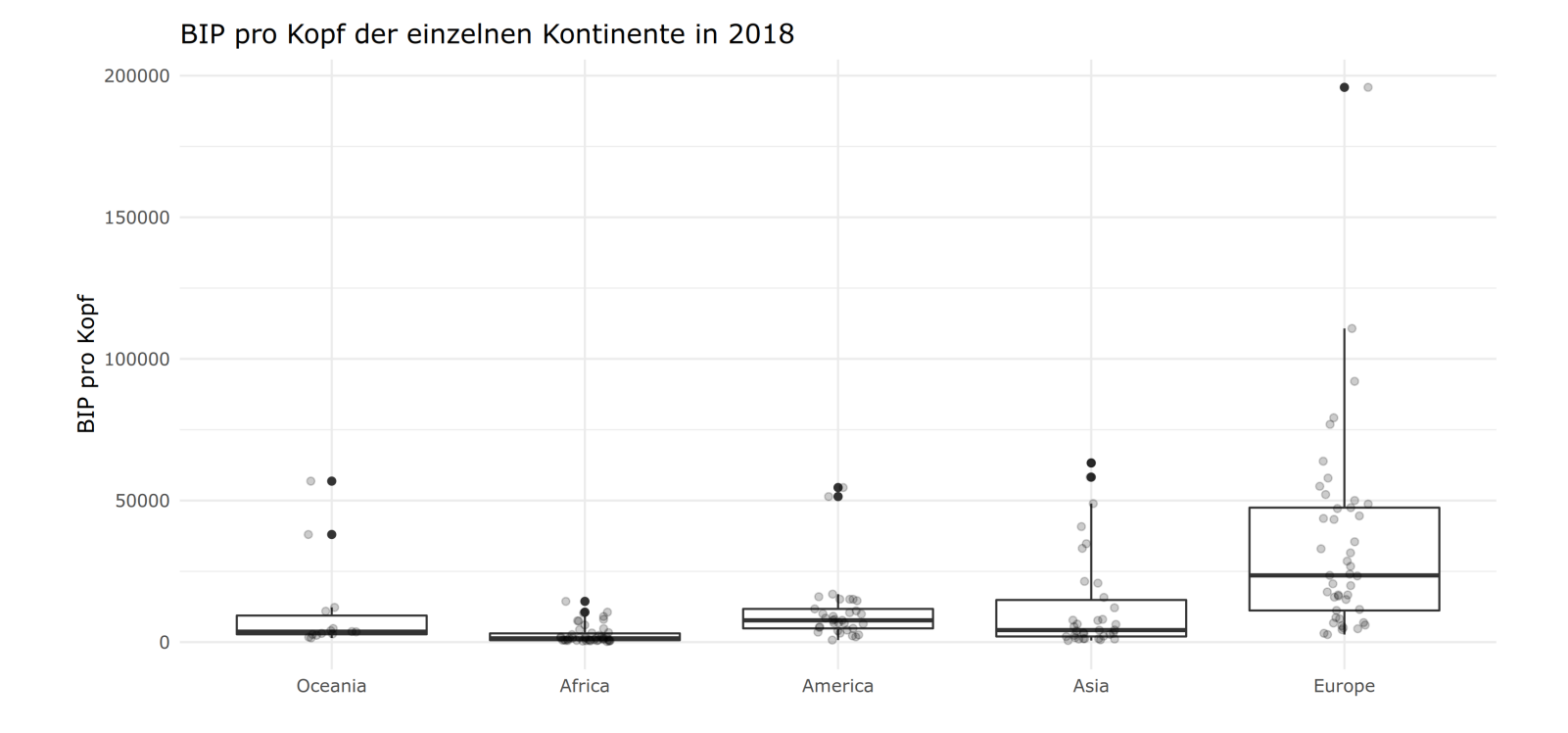

#### $\div$  Ein Vergleich unserer Darstellungsmethoden:

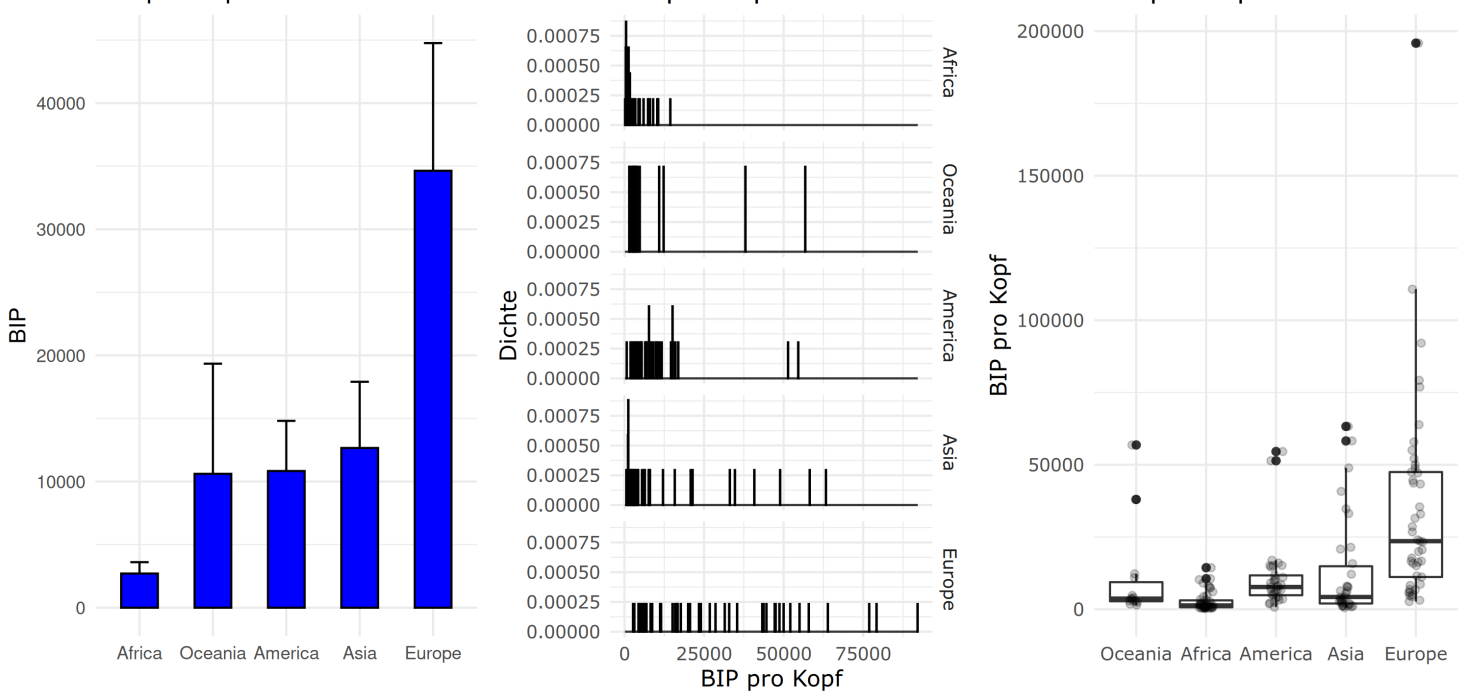

BIP pro Kopf der einzelnen Kontinente in 20BIP pro Kopf der einzelnen Kontinen BePimaOK8pf der einzelnen I

✚ Für Daten bei denen ein Wert deutlich über allen anderen Werten liegt sollten Sie sich Gedanken darüber machen, ob es nicht besser ist die Daten zu logarithmieren und dadurch vergleichbarer zu machen

Visualisieren Sie die Bevölkerungszahl pro Kontinent(in 2018)

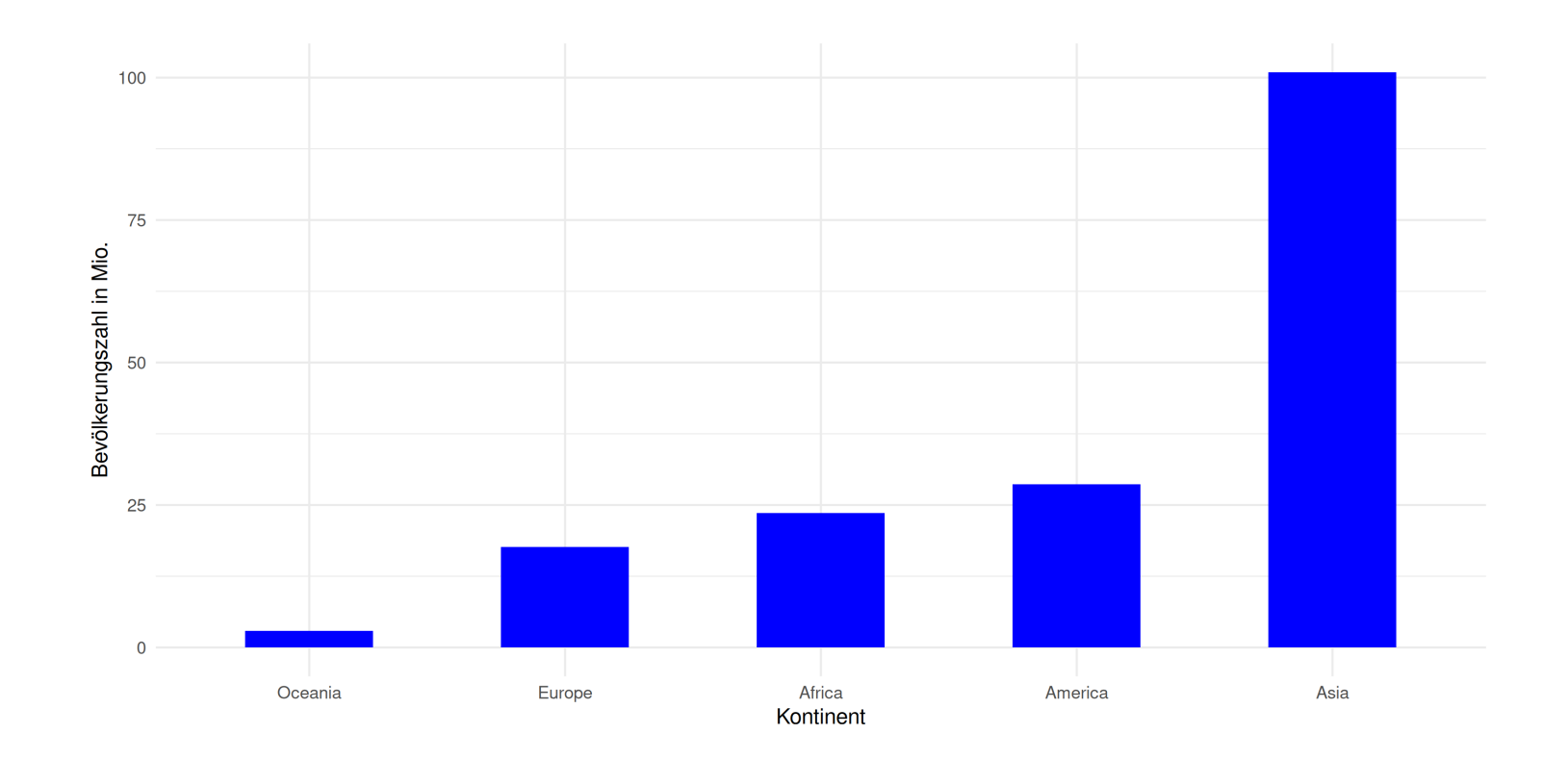

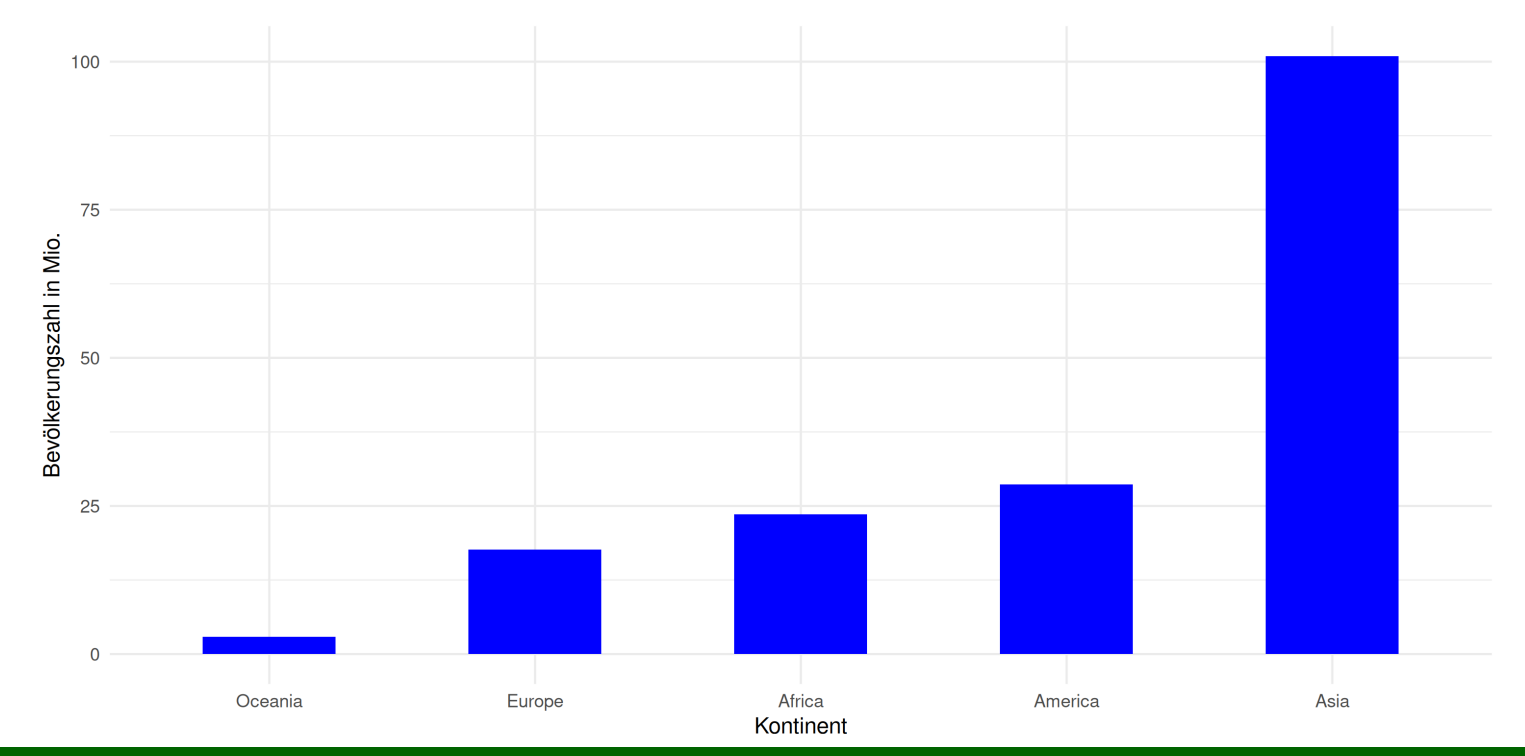

Schlussfolgerung: In asiatischen Länder wohnen im Durchschnitt deutlich mehr Menschen als in andere Teile der Welt

Wenn Sie jedoch alle Datenpunkte darstellen, dann ergibt sich ein anderes Bild:

✚ Es gibt zwei Ausreiser in unseren Daten, d.h. zwei besonders bevölkerungsreiche Länder, speziell auf dem asiatischen Kontinent: vermutlich Indien und China

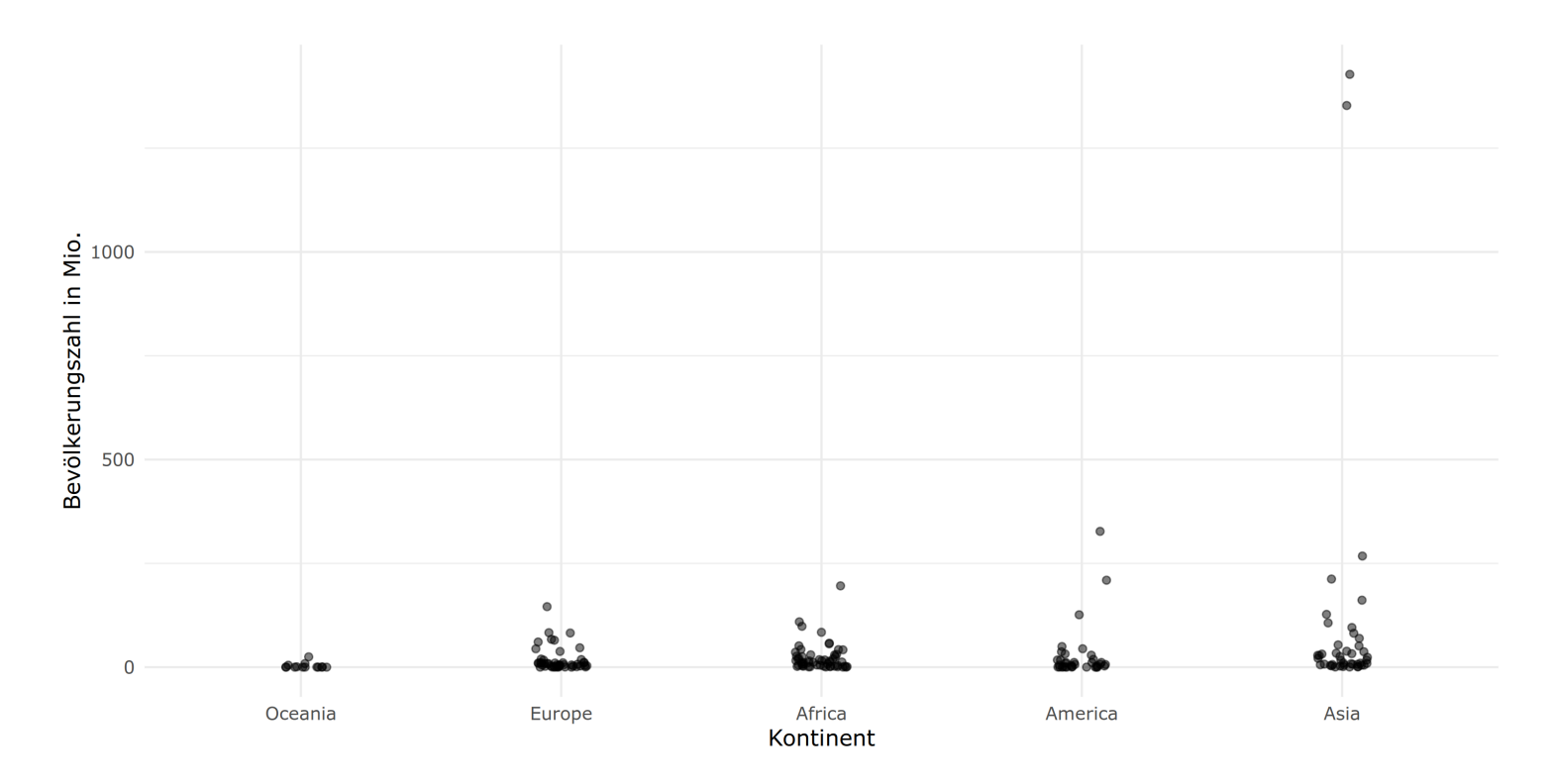

Logarithmieren Sie dieDaten!

Logarithmieren Sie dieDaten!

- ✚ Durch die Logarithmierung erhalten Sie eine viel bessere Einschätzung der tatsächlichen Bevölkerungszahlen auf den einzelnen Kontinenten
- $\bullet$  Ein Vergleich der Grafiken macht dies besonders deutlich

Logarithmieren Sie dieDaten!

- ✚ Durch die Logarithmierung erhalten Sie eine viel bessere Einschätzung der tatsächlichen Bevölkerungszahlen auf den einzelnen Kontinenten
- $\bullet$  Ein Vergleich der Grafiken macht dies besonders deutlich

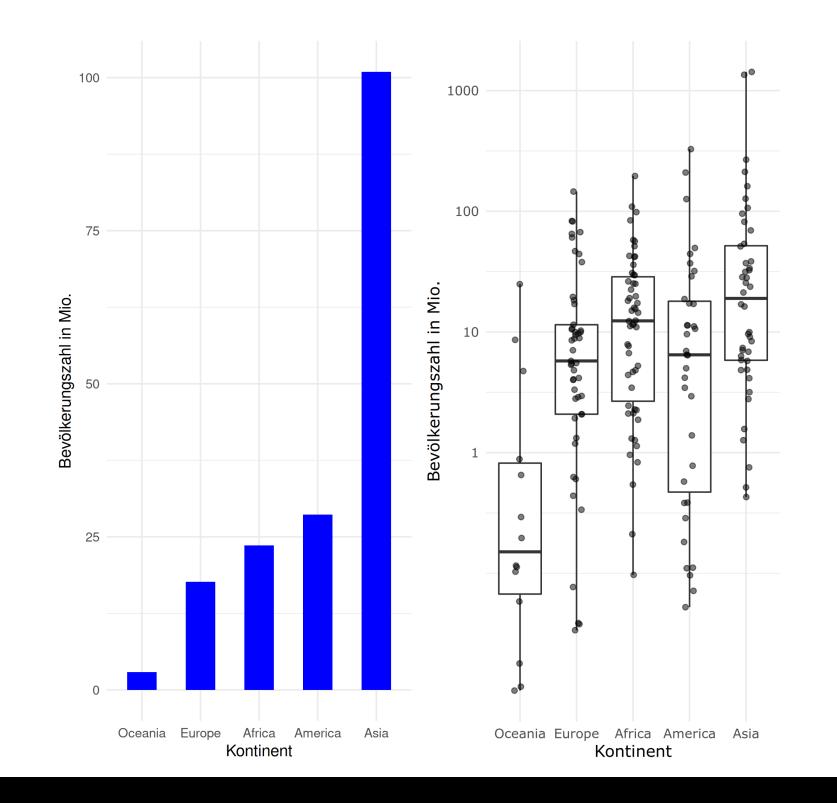

✚ Länder in Amerika haben **im Median** eine größere Bevölkerung als in Afrika, jedoch sind asiatische Länder am bevölkerungsreichsten

Die zwei Ausreiser China und Indien verzerren die erste Grafik!

# Sortierung des Outputs

- ✚ Wenn Sie in ggplot ein Balkendiagramm erstellen und mit Kategorien (z.B. Ländern) oder Faktorvariablen (z.B. Anzahl der Geschwister) arbeiten, dann sortiert ggplot immer nach diesen Kategorien oder Faktorvariablen
- ✚ Oftist dies nicht gewünscht und Sie sollten nach geeigneteren Variablen für die Sortierung suchen
- Sie können die Funktion reorder verwenden um eine Sortierung nach ihren Wünschen zu erreichen

Zeigen Sie die Lebenserwartung im Jahr 1960 für alle Länder mit mehr als 15 Mio. Einwohnern auf

### Sortierung des Outputs

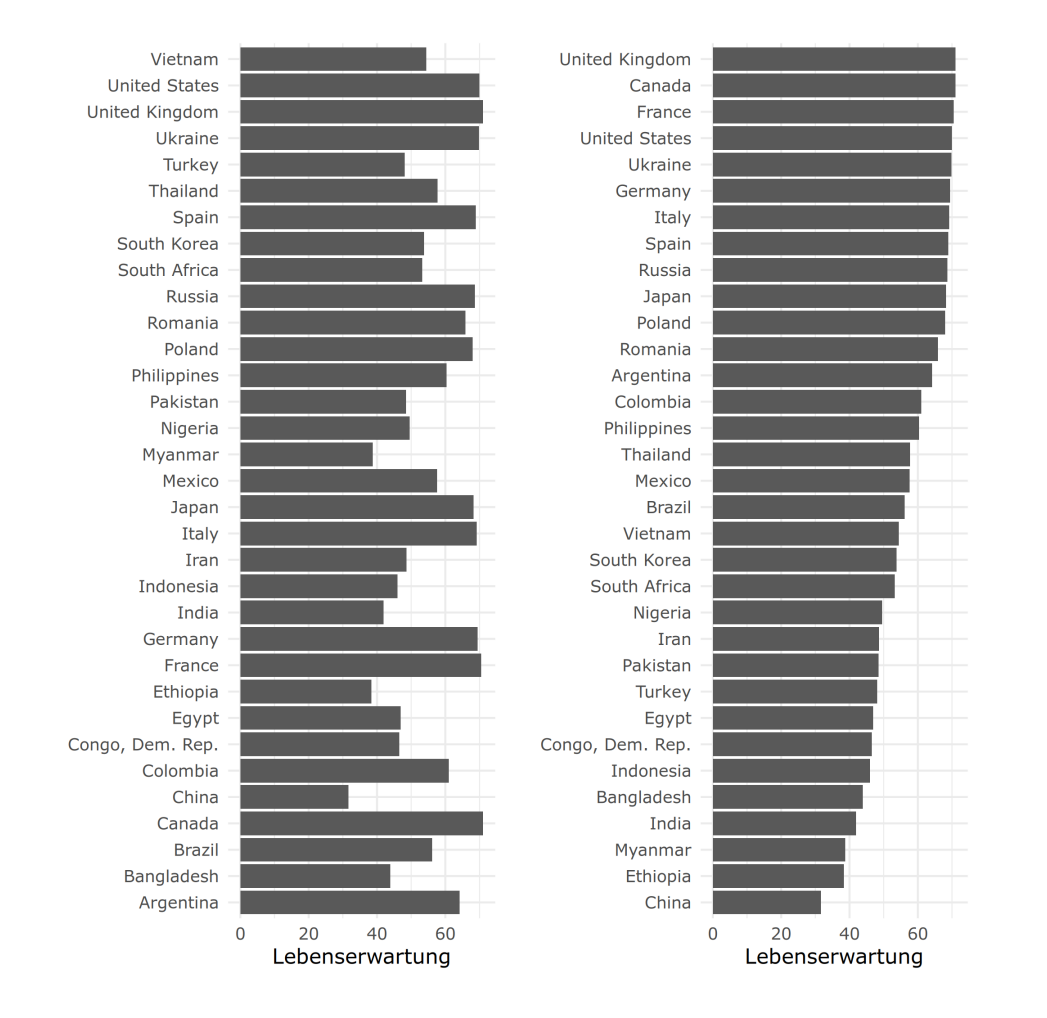

# Zeigen Sie Daten die zusammen gehören auch zusammen

- ✚ Gegeben Sie wollen das durchschnittliche tägliche Einkommen (Aufs Jahr mit 365 Tagen gerechnet) auf jedem Kontinent in 1960 dem Einkommen in 2010 gegenüberstellen
- ✚ ggplot sortiert hier per Default alphabetisch, wodurch alle Werte von 1960 *vor* allen Werten von 2010 kommen
	- ✚ Diese Darstellung erschwert den Vergleich zwischen den Gruppen

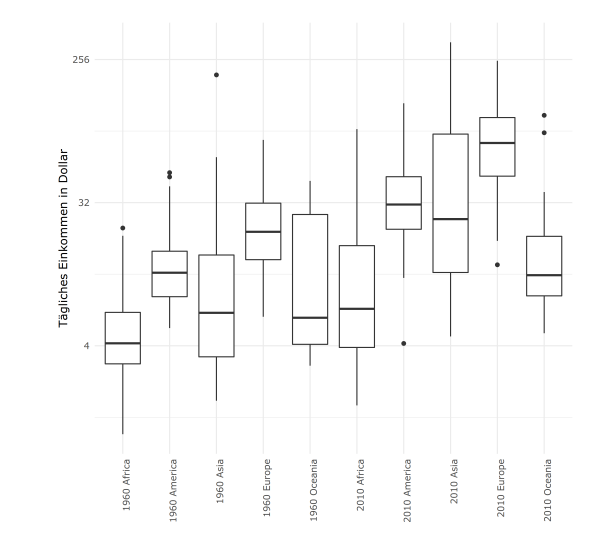

# Zeigen Sie Daten die zusammen gehören auch zusammen

✚ Der Vergleich wird einfacher, wenn die relevanten Informationen nebeneinander gezeigt werden:

# Zeigen Sie Daten die zusammen gehören auch zusammen

✚ Der Vergleich wird einfacher, wenn die relevanten Informationen nebeneinander gezeigt werden:

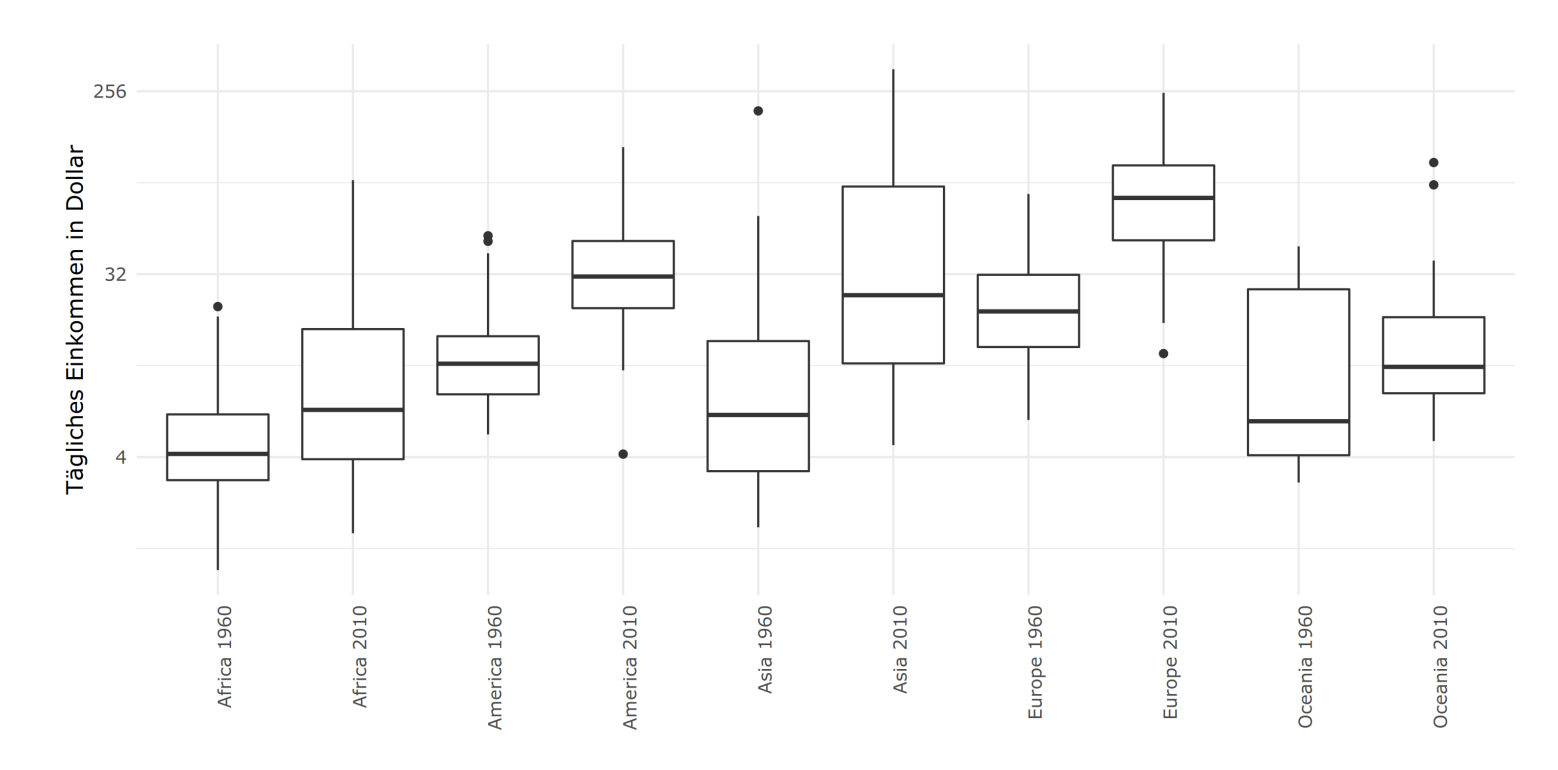

# Die Verwendung von Farbe

✚ Der Vergleich wird noch einfacher, wenn wir verschiedene Farben für die einzelnen Jahre verwenden:

### Die Verwendung von Farbe

✚ Der Vergleich wird noch einfacher, wenn wir verschiedene Farben für die einzelnen Jahre verwenden:

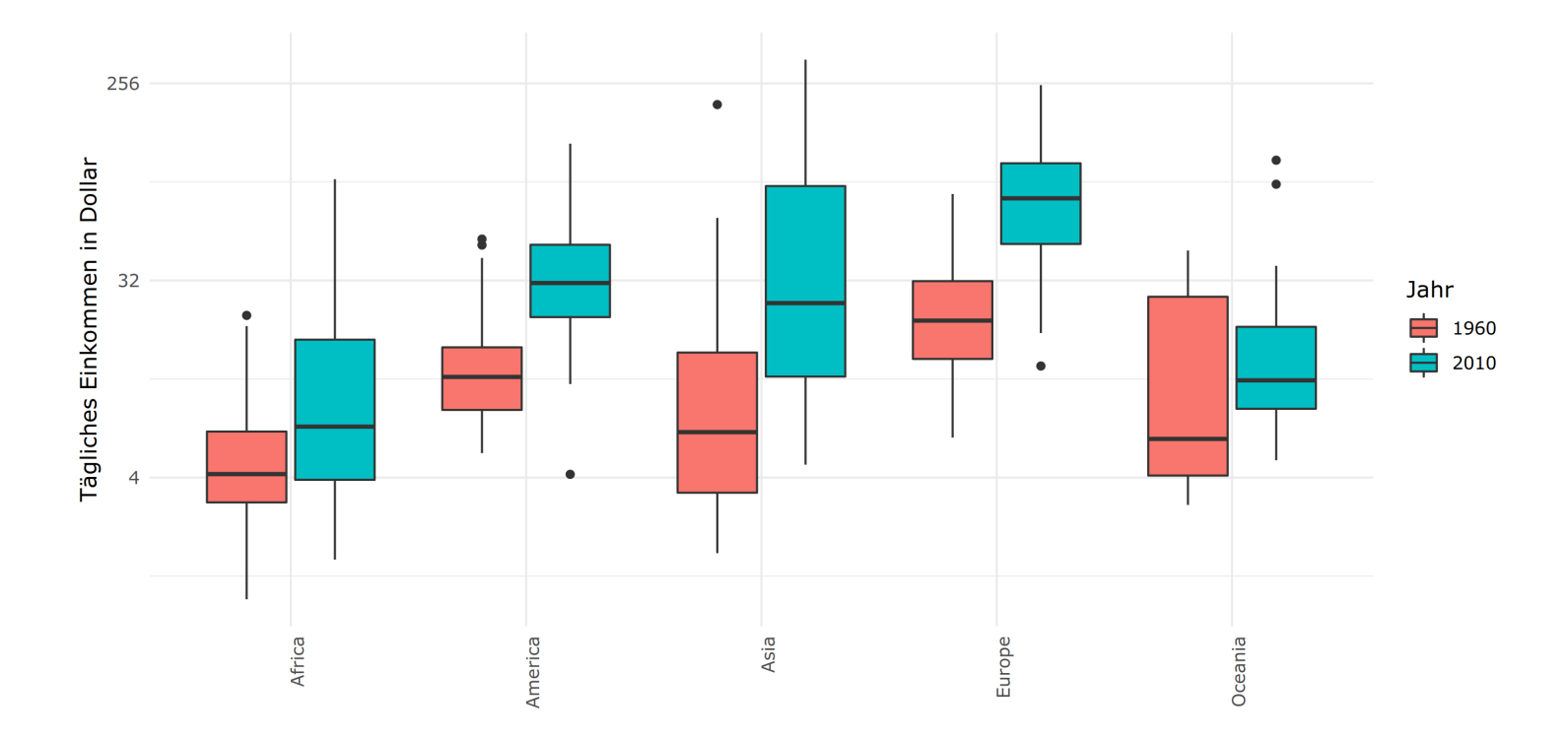

### Eine dritte Variable aufnehmen

- $\bullet$  Wenn Sie in ihrer Grafik mehr Informationen, d.h. eine dritte Variable, aufnehmen möchten können Sie dies bspw. folgendermaßen erreichen.
- ✚ Hier wird die Region, Bevoelkerung und OPEC Mitgliedschaft mehrerer Länder aus gapminder veranschaulicht

### Eine dritte Variable aufnehmen

- $\bullet$  Wenn Sie in ihrer Grafik mehr Informationen, d.h. eine dritte Variable, aufnehmen möchten können Sie dies bspw. folgendermaßen erreichen.
- ✚ Hier wird die Region, Bevoelkerung und OPEC Mitgliedschaft mehrerer Länder aus gapminder veranschaulicht

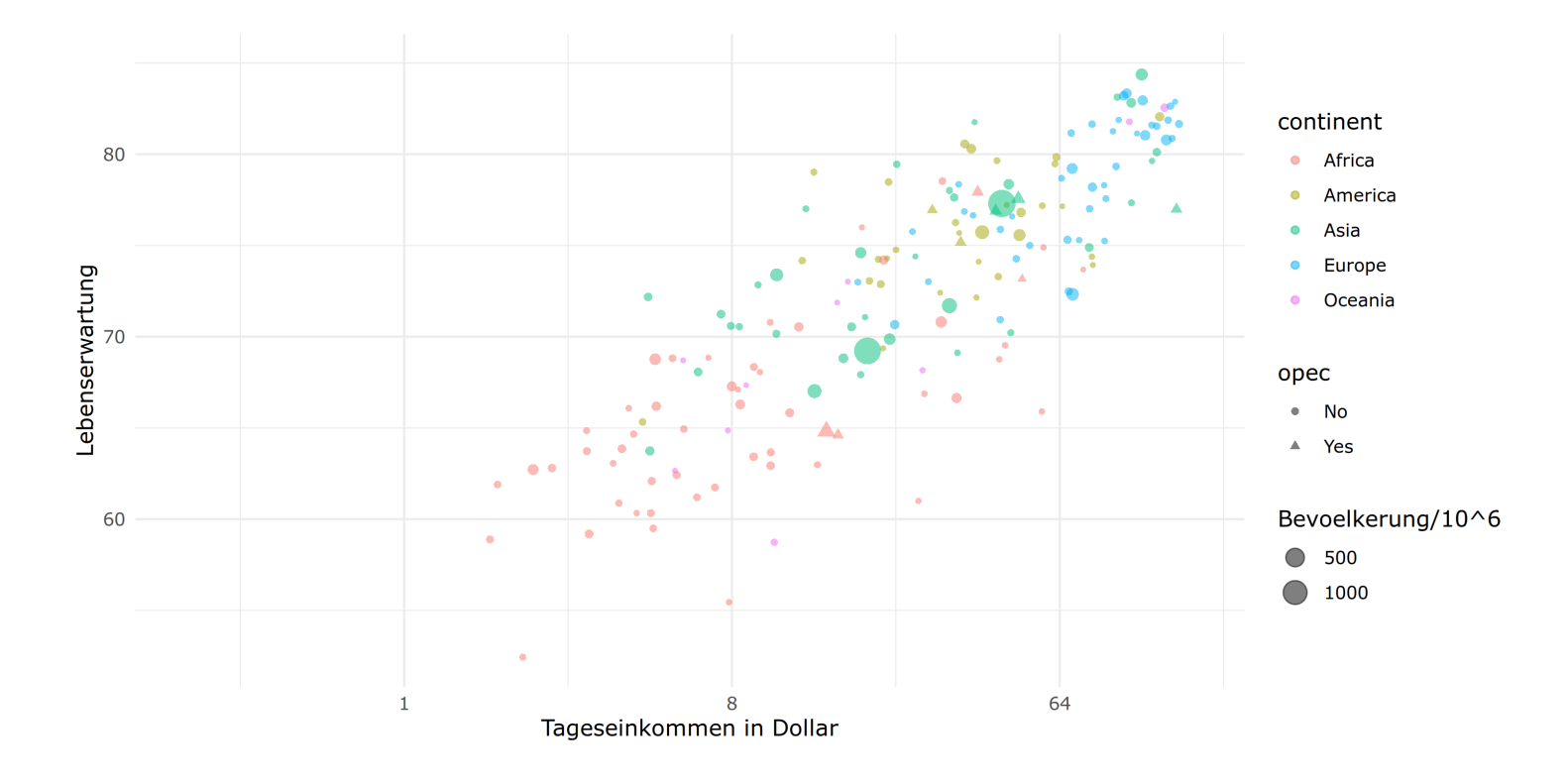

#### Eine dritte Variable aufnehmen

- ✚ Faktorvariablen können durch den Farbton und die Form dargestellt werden
- $\bullet$  Sie können diese mit dem Paramter shape anpassen
- ✚ Hier die Formen, welche in R verfügbar sind:

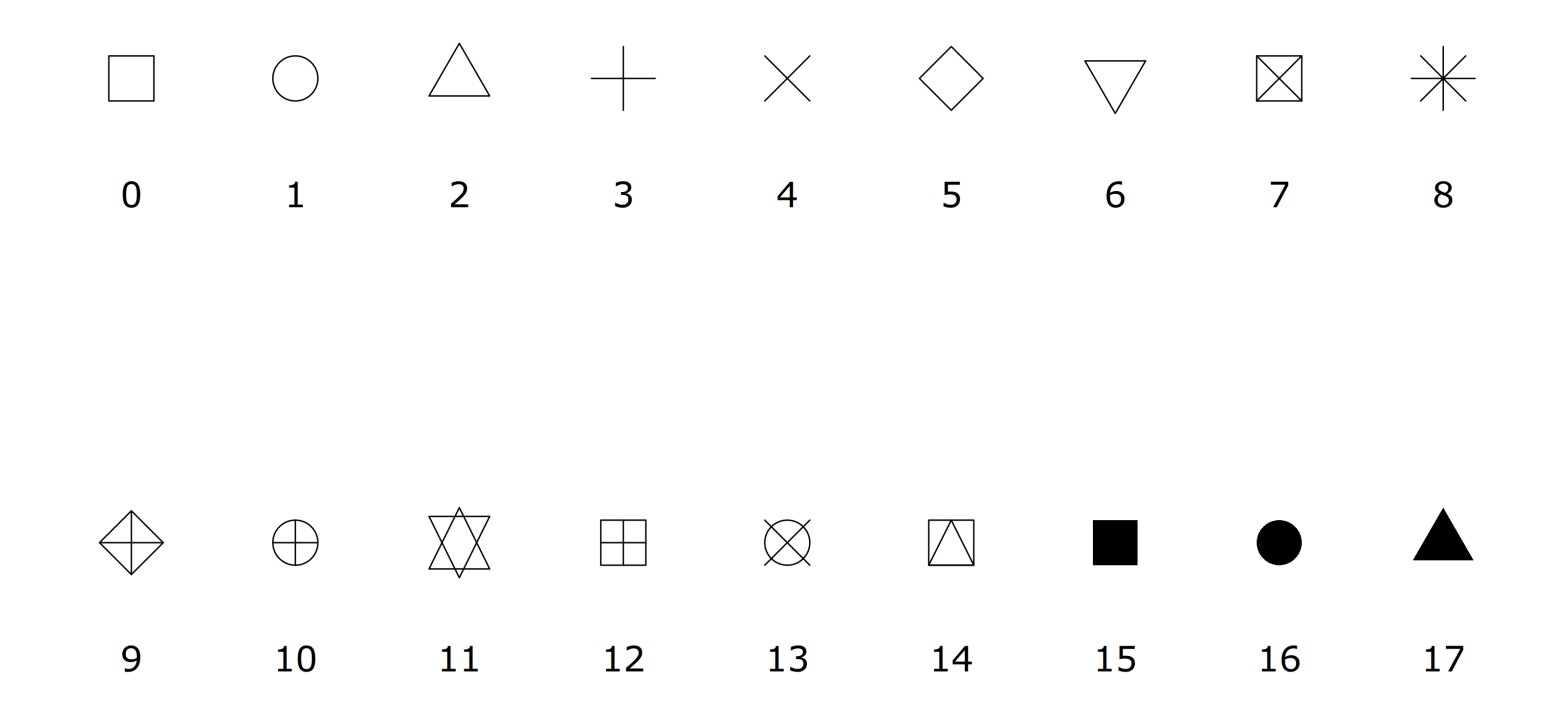

# Farbpaletten

Die Farbverläufe welche in R vorhanden sind:

library(RColorBrewer) display.brewer.all(type="seq")

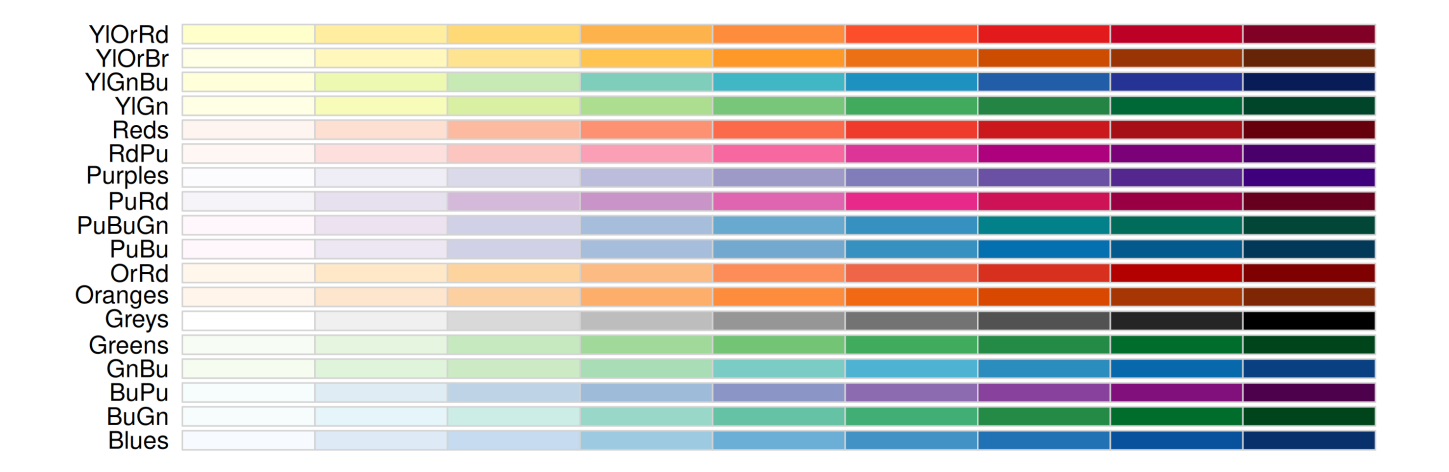

# Farbpaletten

- $\bullet$  Divergente Farbverläufe werden verwendet, wenn Farben weg von einem Zentrum definiert werden sollen
- ✚ Dieser Farbverlauf legt auf beide Enden der Spanne gleichen Wert

```
library(RColorBrewer)
display.brewer.all(type="div")
```
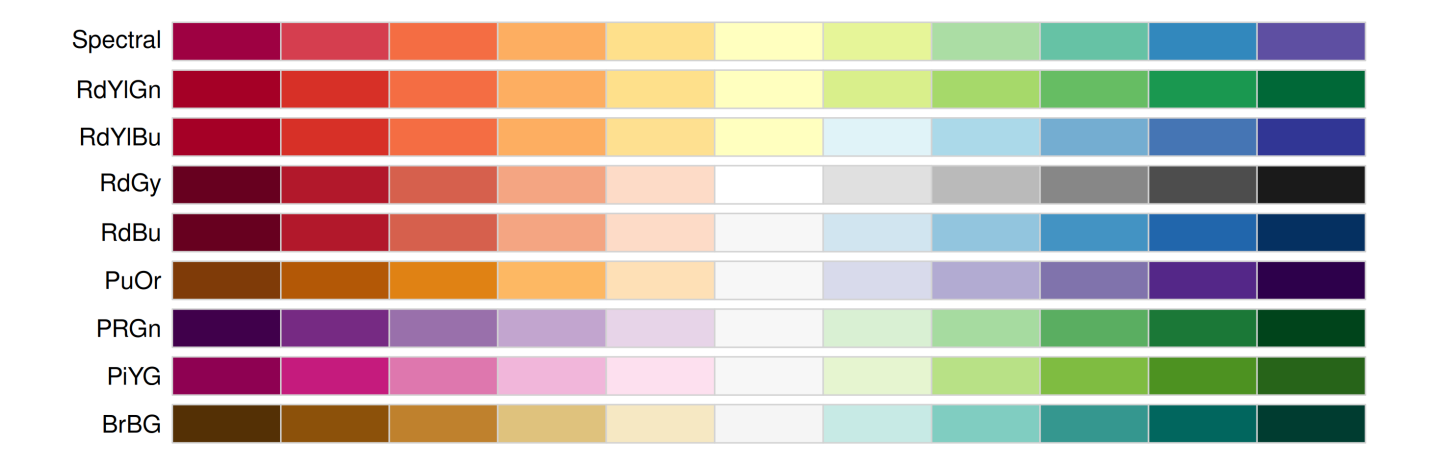

#### Karten

Eine weitere Möglichkeit Daten zu visualisieren, welche geografische Informationen beinhalten ist über Karten.

Wenn Sie sich die Lebenserwartung in 2018 für unterschiedliche Länder anschauen möchten, dann können Sie dies auch auf einer Karte effektiv darstellen:

#### Karten

Eine weitere Möglichkeit Daten zu visualisieren, welche geografische Informationen beinhalten ist über Karten.

Wenn Sie sich die Lebenserwartung in 2018 für unterschiedliche Länder anschauen möchten, dann können Sie dies auch auf einer Karte effektiv darstellen:

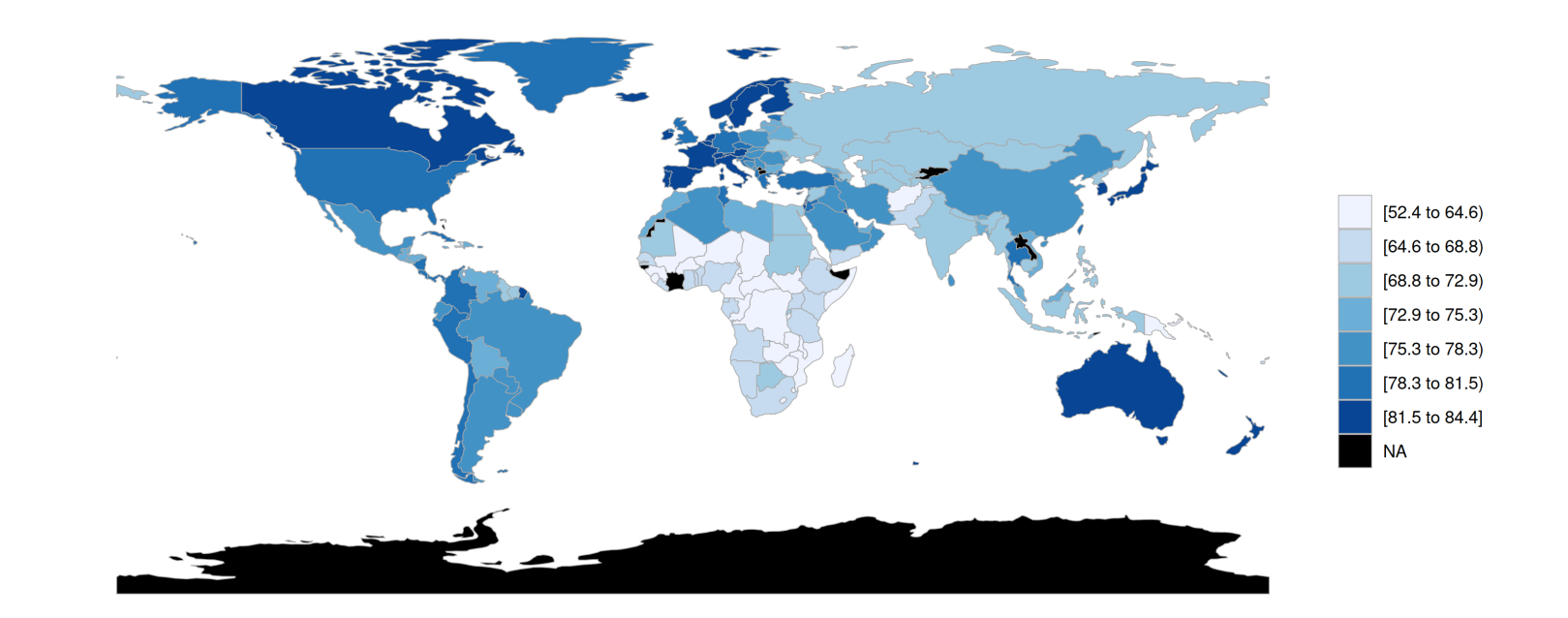

#### Karten

Um die Aussage der Karte zu erhöhen können Sie eine andere Farbpalette wählen und die Grafik noch entsprechend beschriften:

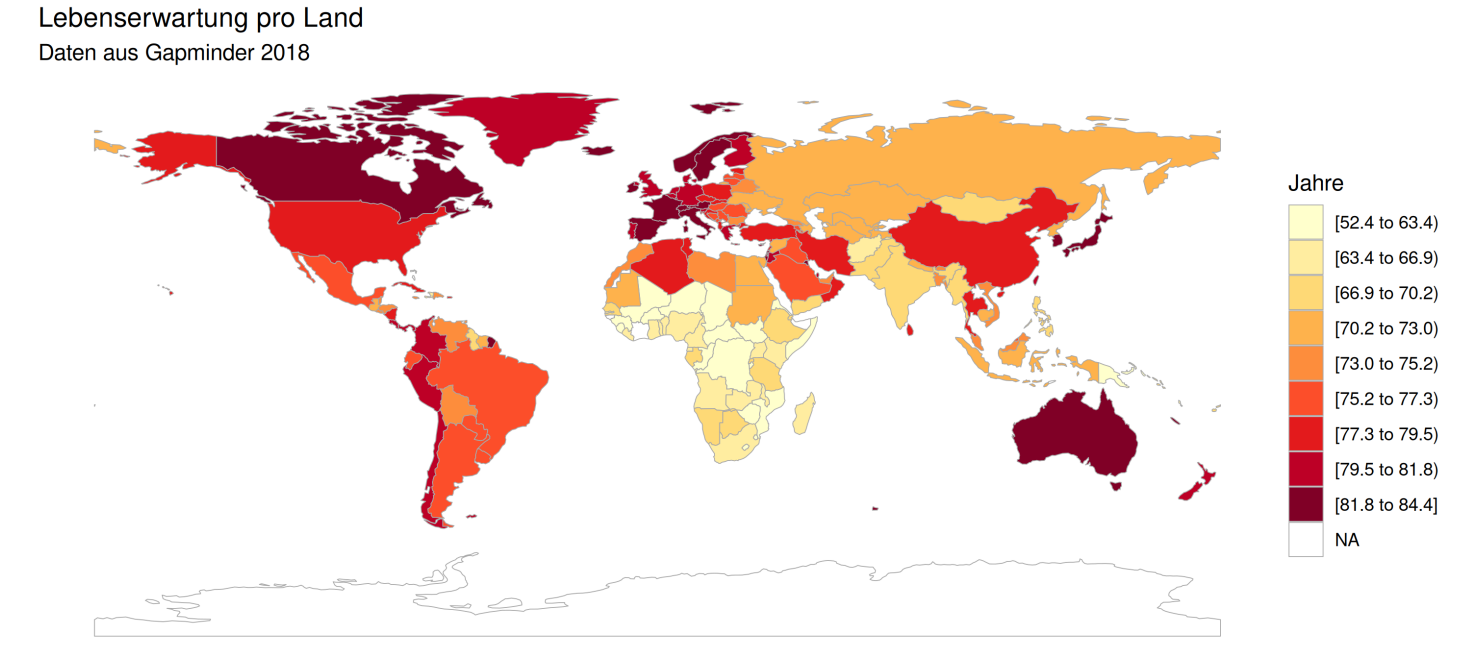

Quelle: https://www.gapminder.org,

Code angelehnt an: https://rkabacoff.github.io/datavis/GeoMaps.html

# Abschreckende Beispiele

#### Vermeiden Sie pseudo 3D-Grafiken

**Proportion survived** 

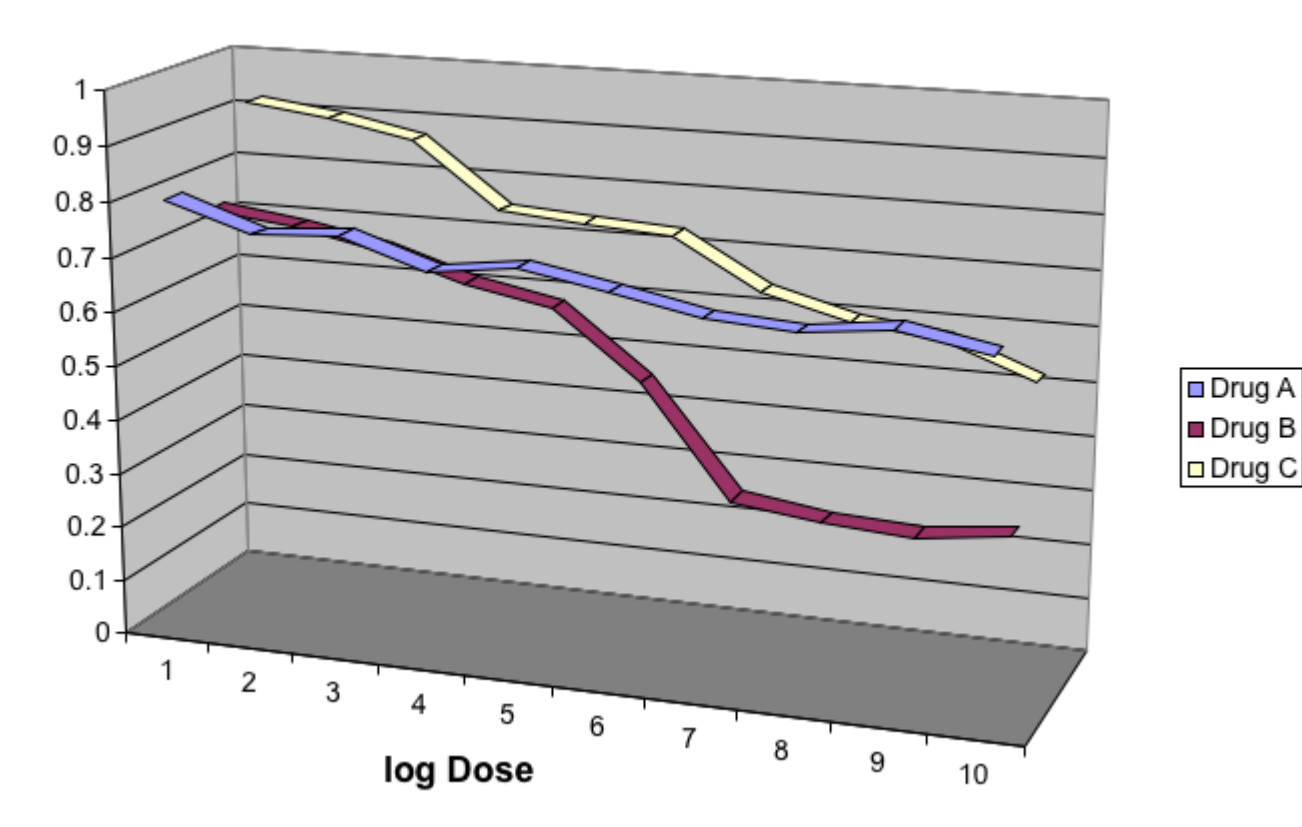

# Vermeiden Sie pseudo 3D-Grafiken

- ✚ Die pseude 3D-Grak auf der vorherigen Folie trägt drei unterschiedliche Dimensionen ab und wurde so in einem wissenschaftlichen Artikel veröffentlicht.
- ✚ Dargestellt wird hier: Die Höhe der verabreichten Dosis eines Medikaments, die Art des Medikaments und die Überlebenswahrscheinlichkeit der Patienten
- $\bullet$  Die Grafik versucht einen Eindruck von Dreidimensionalität zu simulieren, doch dies will nicht so recht funktionieren!

Wo treffen sich die violette und rote Linie?

Wenn Sie die pseudo 3D-Grafik etwas umgestalten ist die Frage leichter zu beantworten:

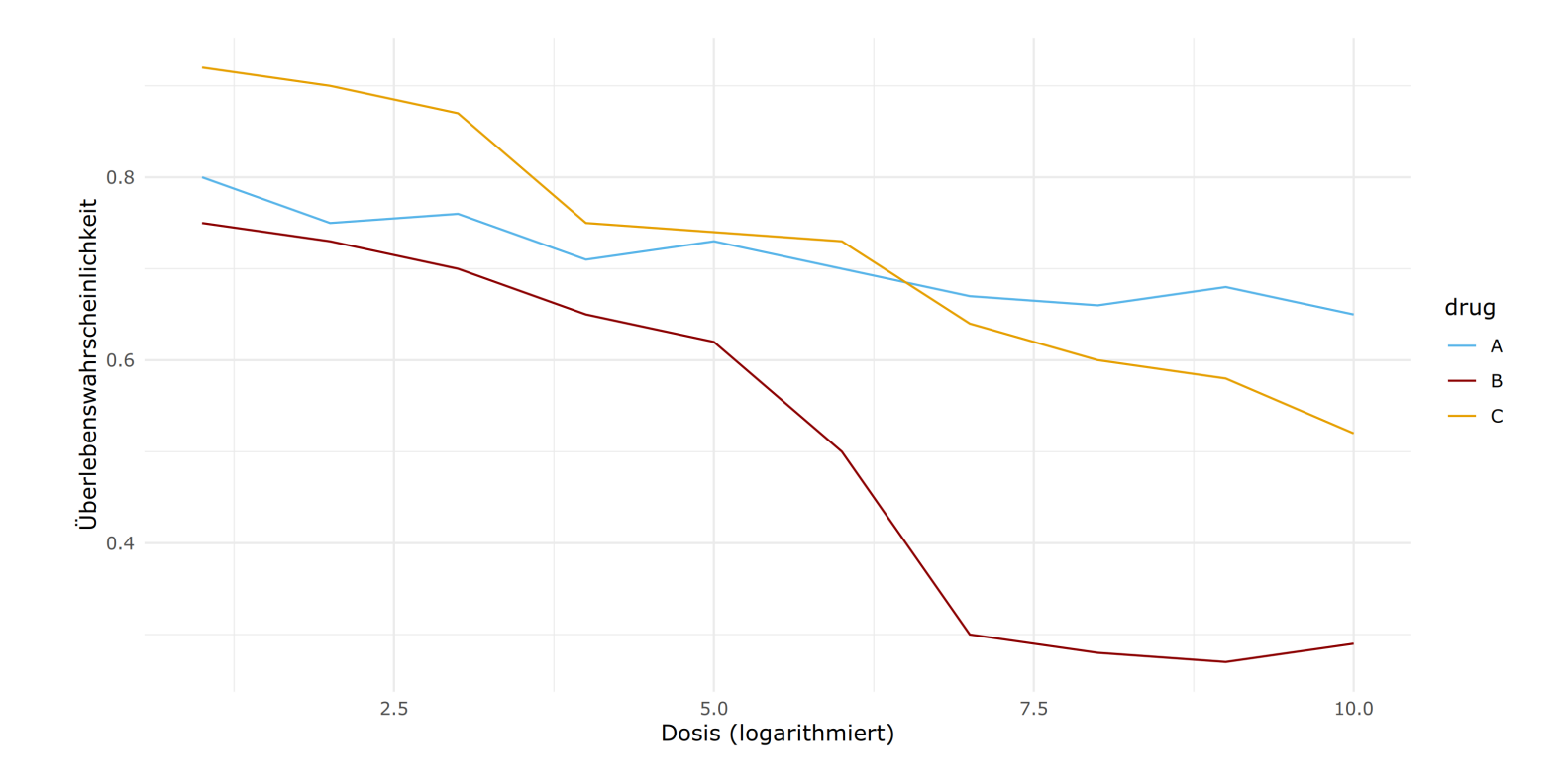

# Vermeiden Sie pseudo 3D-Grafiken

Grafiken bei welchen nicht ersichtlich ist, warum überhaupt auf 3D gesetzt wird, vewirren den Leser unnötig und sollten grundsätzlich vermieden werden:

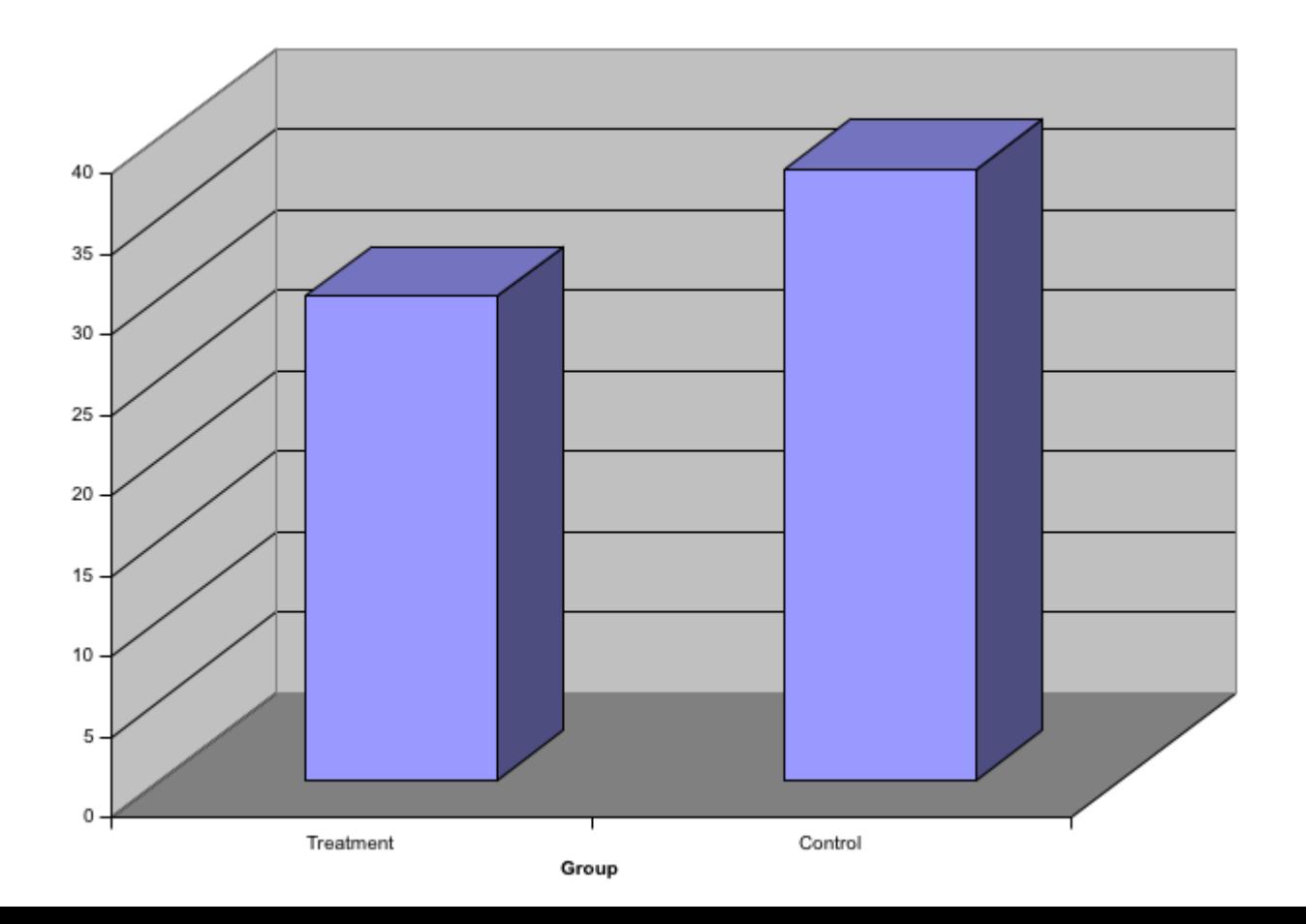

**Zu viele Nachkommastellen:**

**country Jahr einkommen** Germany 1970 59.435616 Germany 1980 76.673973 Germany 1990 85.717808 Germany 2000 100.72603 Germany 2010 110.76438

#### **Zu viele Nachkommastellen:**

**country Jahr einkommen** Germany 1970 59.435616 Germany 1980 76.673973 Germany 1990 85.717808 Germany 2000 100.72603 Germany 2010 110.76438

**Passende Nachkommastellen:**

**country Jahr einkommen** Germany 1970 59.44 Germany 1980 76.67 Germany 1990 85.72 Germany 2000 100.73 Germany 2010 110.76

#### **Zu viele Nachkommastellen:**

**country Jahr einkommen** Germany 1970 59.435616 Germany 1980 76.673973 Germany 1990 85.717808 Germany 2000 100.72603 Germany 2010 110.76438

**Passende Nachkommastellen:**

**country Jahr einkommen** Germany 1970 59.44 Germany 1980 76.67 Germany 1990 85.72 Germany 2000 100.73 Germany 2010 110.76

R gibt ihnen standardmäßig immer sieben Nachkommastellen aus (falls diese vorhanden sind)

✚ Diese Genauigkeitist unnötig und verunstaltetihre Tabellen. Dadurch *erschweren* Sie es dem Leser die wichtigsten Informationen schnell aufzunehmen

#### **Zu viele Nachkommastellen:**

**country Jahr einkommen** Germany 1970 59.435616 Germany 1980 76.673973 Germany 1990 85.717808 Germany 2000 100.72603 Germany 2010 110.76438

**Passende Nachkommastellen:**

**country Jahr einkommen** Germany 1970 59.44 Germany 1980 76.67 Germany 1990 85.72 Germany 2000 100.73 Germany 2010 110.76

- ✚ R gibtihnen standardmäßig immer sieben Nachkommastellen aus (falls diese vorhanden sind)
- ✚ Diese Genauigkeitist unnötig und verunstaltetihre Tabellen. Dadurch *erschweren* Sie es dem Leser die wichtigsten Informationen schnell aufzunehmen
- ✚ Die Tabelle trägt das Tageseinkommen in Deutschland zu verschiedenen Zeitpunkten ab
- ✚ Wir können keine 0,005 Cent verdienen, deshalb ist es hier nicht wichtig und verwirrt den Leser nur
- ✚ Zwei Nachkommastellen sind hier mehr als genug und zeigt gut auf, dass das Einkommensniveau steigt
## Zielgruppe definieren

Sie können Grafiken für

- ✚ sich selbst erstellen um ein Gefühl für die Daten zu bekommen (explorativ)
- ✚ Experten erstellen, um ihre Analyse/Ergebnisse zu verdeutlichen
- ✚ eine größere Gruppe erstellen, um einen allgemeinen Sachverhalt darzustellen

Überlegen Sie wer ihre Zielgruppe und designen Sie ihre Grafik so, dass sie von dieser Zielgruppe verstanden wird!